# **Manual de usuario del equipo portátil**

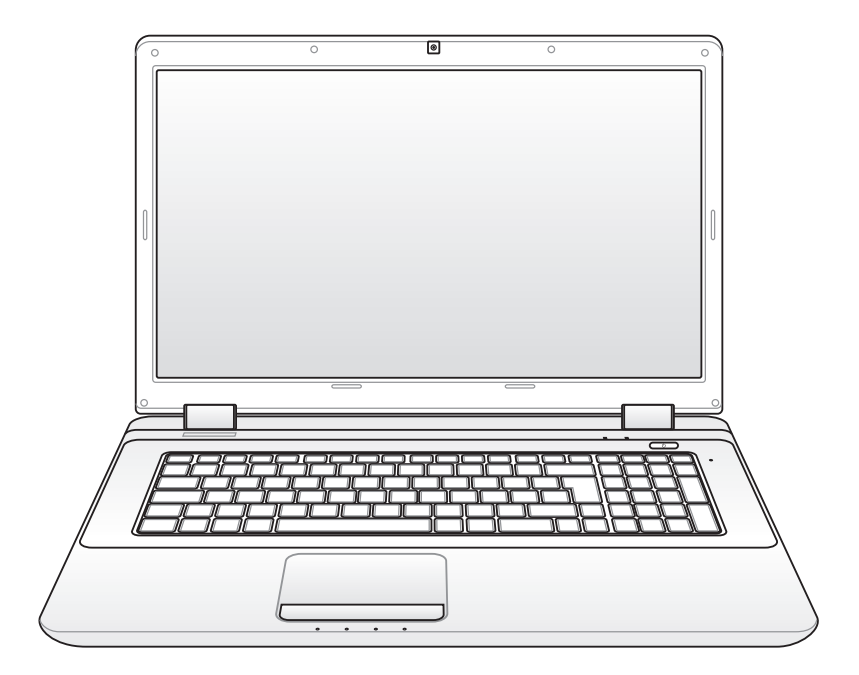

Noviembre 2009

### **Tabla de contenidos**

#### **Capítulo 1: Presentación del PC Portátil**

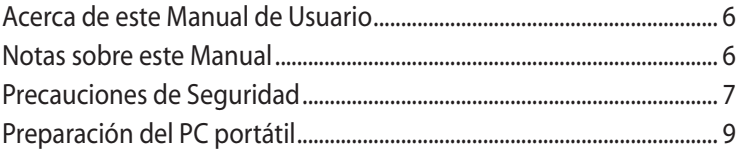

### **Capítulo 2: Descripción de los Componentes**

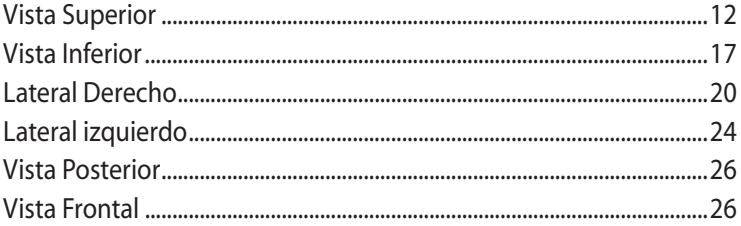

### **Capítulo 3: Introducción**

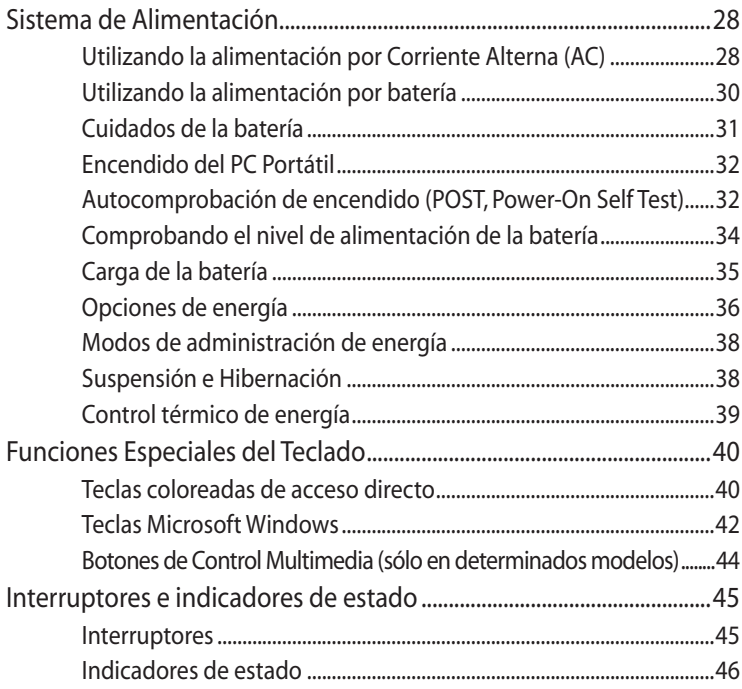

#### **Capítulo 4: Uso del PC Portátil**

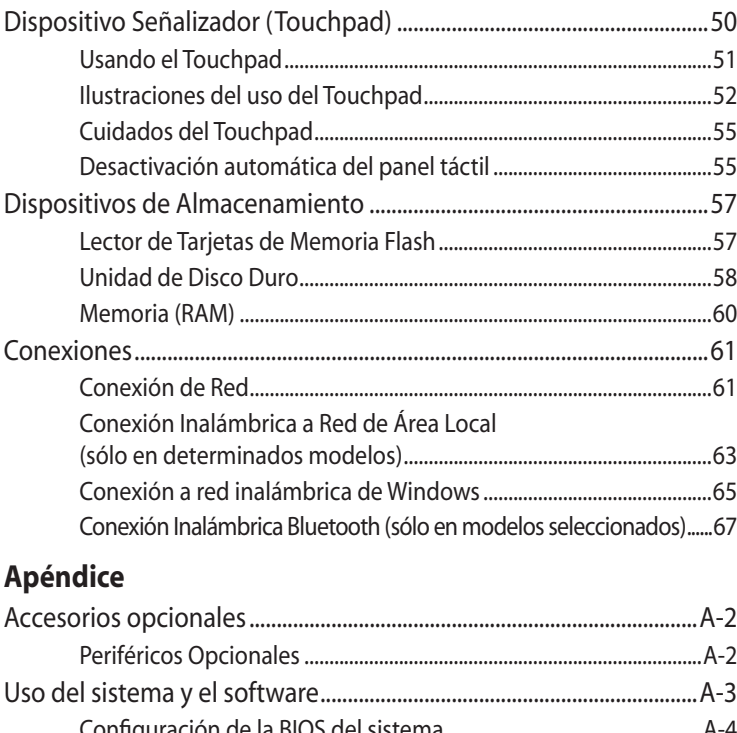

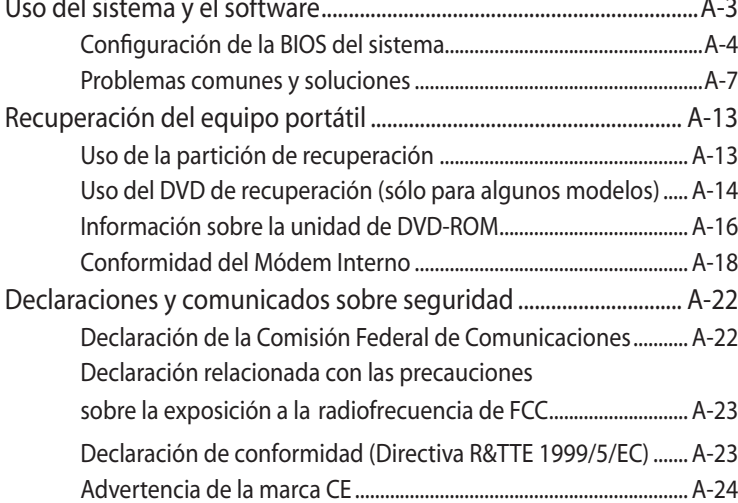

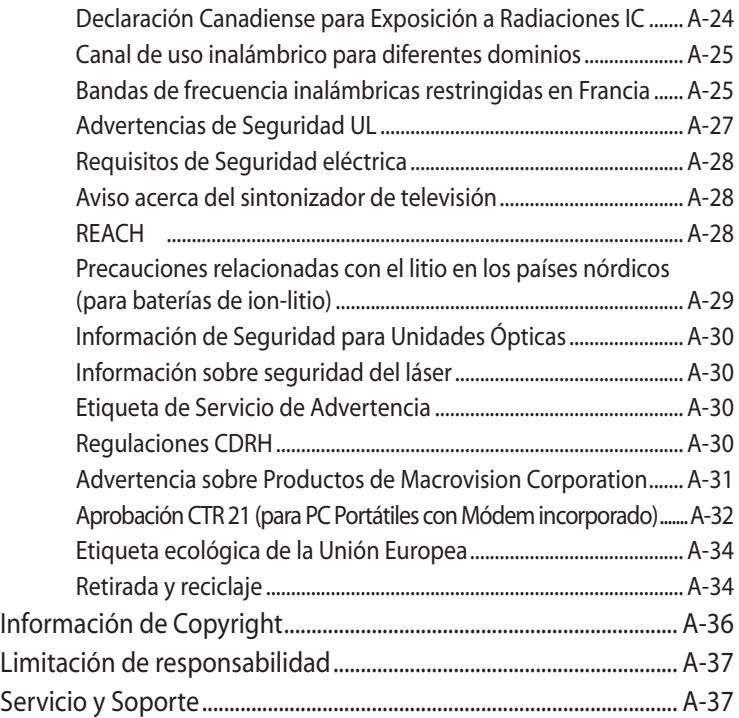

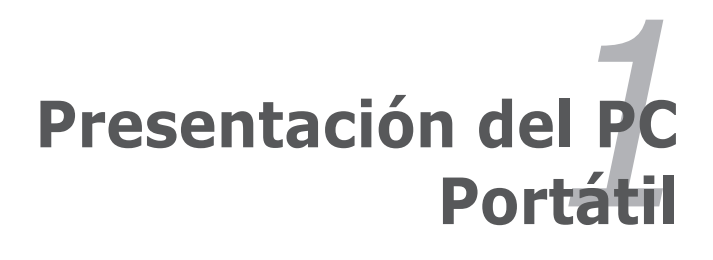

### **Acerca de este Manual de Usuario**

Está leyendo el manual de usuario de su PC Portátil. Este manual proporciona información sobre los distintos elementos del PC Portátil y su uso. A continuación se enumeran los principales apartados de este manual:

- **1. Presentación del PC Portátil** Presenta el PC Portátil y el manual de usuario.
- **2. Descripción de los componentes**  Proporciona información acerca de los componentes del PC Portátil.
- **3. Introducción** Proporciona información para comenzar a utilizar el PC Portátil. **4. Uso del PC Portátil** 
	- Proporciona información acerca del uso de los componentes del PC Portátil.
- **5. Apéndice**

Presenta accesorios opcionales y le proporciona información adicional.

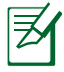

El sistema operativo instalado y las aplicaciones incluidas podrían variar según el modelo y el territorio de comercialización. Es posible que aprecie diferencias entre su PC portátil y las ilustraciones que aparecen en este manual. No debe considerar tales diferencias como defectos de su PC portátil.

## **Notas sobre este Manual**

A lo largo de este manual se han introducido unas notas de advertencia que debe tener en cuenta para realizar ciertas tareas de una forma más segura y completa. Estas notas presentan distintos niveles de importancia que pasamos a describir a continuación:

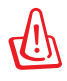

**¡ADVERTENCIA!** Información para evitar daños en componentes, datos o de carácter personal.

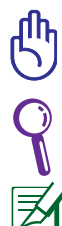

**¡PRECAUCIÓN!** Información a seguir para un funcionamiento seguro del equipo.

**SUGERENCIA:** Consejos para completar las tareas.

**NOTA:** Información para situaciones especiales.

### **Precauciones de Seguridad**

Las siguientes precauciones de seguridad prolongarán la vida útil de su PC Portátil. Siga todas las precauciones e instrucciones. Exceptuando lo descrito en este manual, para cualquier servicio técnico consulte con personal cualificado.

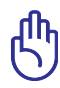

Desconecte el cable de corriente y retire la batería antes de hacer una limpieza. Limpie el PC Portátil usando una esponja limpia de celulosa o alguna tela mojada en una solución con detergentes no abrasivos y agua tibia. Retire todo resto de humedad con una tela seca.

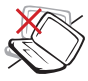

NO coloque el equipo en superficies de trabajo irregulares o inestables. Busque un centro de servicio técnico si la carcasa ha sufrido daños.

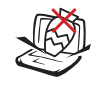

NO coloque ni deje caer objetos encima del equipo portátil ni tampoco introduzca objetos extraños en él.

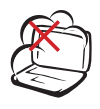

NO exponga el equipo a entornos sucios o polvorientos. NO use el equipo si se ha producido una fuga de gas.

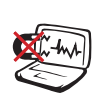

NO exponga el equipo a campos magnéticos o eléctricos intensos.

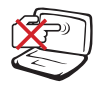

NO presione ni toque el panel de la pantalla. No coloque el equipo portátil junto a pequeños elementos que pudieran arañarlo o introducirse en él.

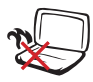

NO deje el equipo sobre sus piernas ni en ninguna parte del cuerpo para evitar molestias o daños personales causados por la exposición al calor.

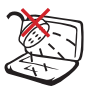

NO exponga el equipo a líquidos, lluvia o humedad ni lo use en lugares en los que se den esas condiciones. NO use el módem durante tormentas eléctricas.

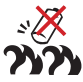

Advertencia de seguridad relacionada con la batería: NO arroje la batería al fuego. NO cortocircuite los contactos. NO desmonte la batería.

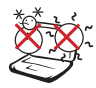

TEMPERATURA DE SEGURIDAD: el equipo portátil solamente debe usarse en entornos con una temperatura ambiental comprendida entre 10 °C (50 °F) y 35 °C (95 °F)

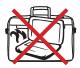

NO transporte ni tape un equipo portátil que esté ENCENDIDO con ningún material que pueda reducir la circulación del aire, como por ejemplo una mochila.

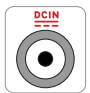

POTENCIA DE ENTRADA: Para cerciorarse de que su adaptador se ajusta a la clasificación indicada, haga referencia a la etiqueta situada en la parte inferior del PC Portátil.

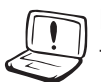

NO aplique disolventes fuertes, como diluyentes, benceno u otros productos químicos, sobre la superficie del equipo ni cerca de ella.

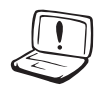

NO use cables de alimentación, accesorios ni otros periféricos que estén dañados.

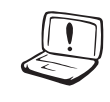

La instalación incorrecta de la batería podría causar una explosión o daños al equipo portátil.

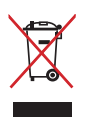

NO arroje el PC Portátil a contenedores municipales. Este producto ha sido diseñado para permitir la reutilización y el reciclaje de sus componentes. El icono del contenedor tachado indica que el producto (equipo eléctrico y electrónico y batería de celdas de botón con contenido en mercurio) no debe ser desechado con los residuos municipales. Compruebe las regulaciones locales en materia de desecho de productos electrónicos.

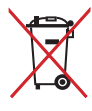

NO elimine la batería junto con sus residuos municipales. El icono del contenedor tachado indica que la batería no debe eliminarse junto con los residuos municipales.

### **Preparación del PC portátil**

A continuación se presentan unas instrucciones rápidas para poner en marcha el equipo portátil.

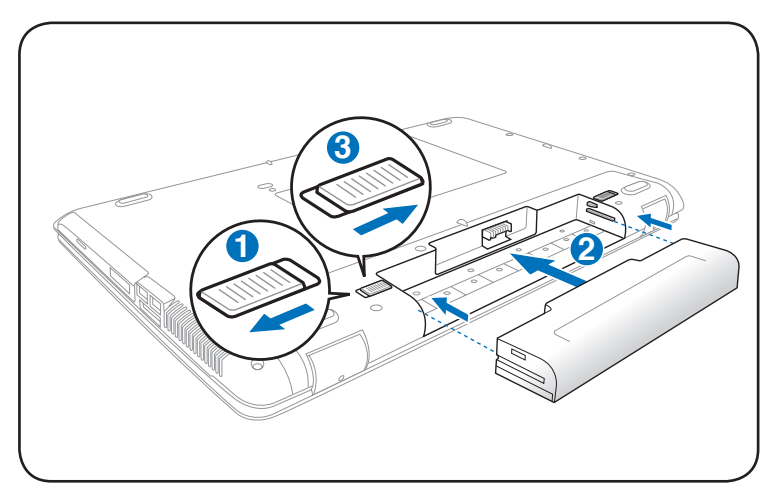

#### **Instalación de la batería**

#### **Conexión del adaptador de corriente**

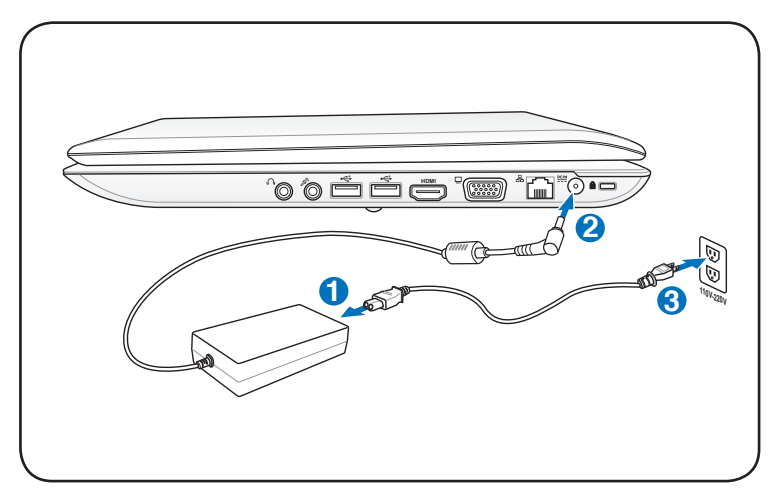

#### **Abrir el panel de la pantalla LCD**

- 1. Abra con cuidado la pantalla con el pulgar.
- 2. Incline ligeramente el panel de la pantalla hacia delante o hacia atrás hasta que forme un ángulo de visualización cómodo.

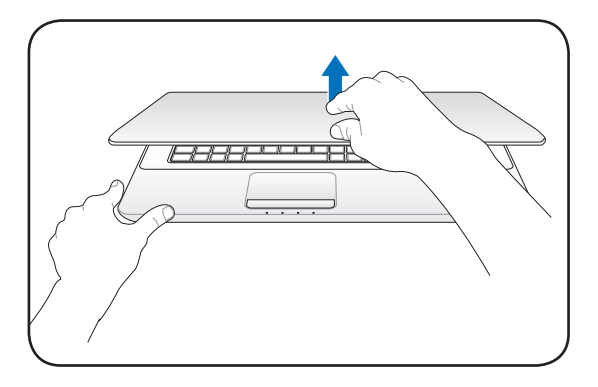

#### **Conectar la alimentación**

- 1. Presione y suelte el botón de alimentación situado bajo el panel de la pantalla LCD.
- 2. Utilice la combinación de teclas [Fn]+[F5] o [Fn]+[F6] para ajustar el brillo de la pantalla LCD.

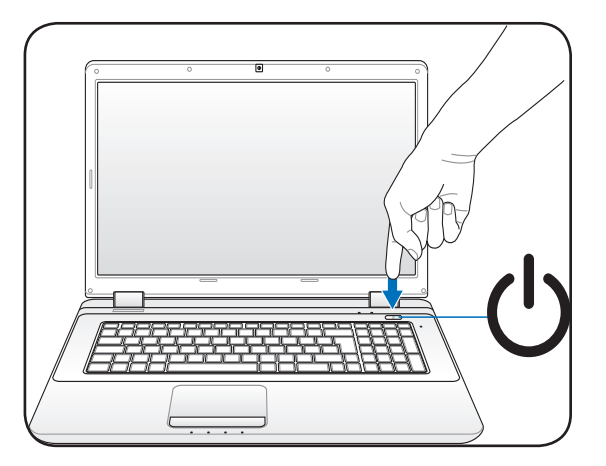

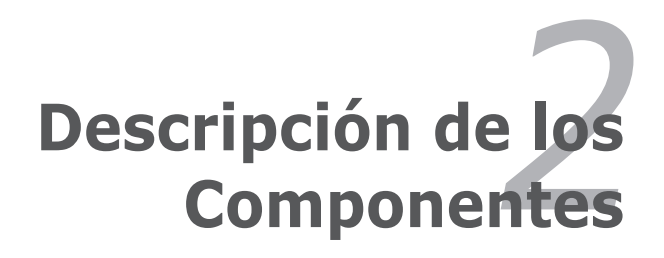

### **Vista Superior**

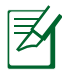

El teclado varía en función del territorio.

#### **Modelo de 14"**

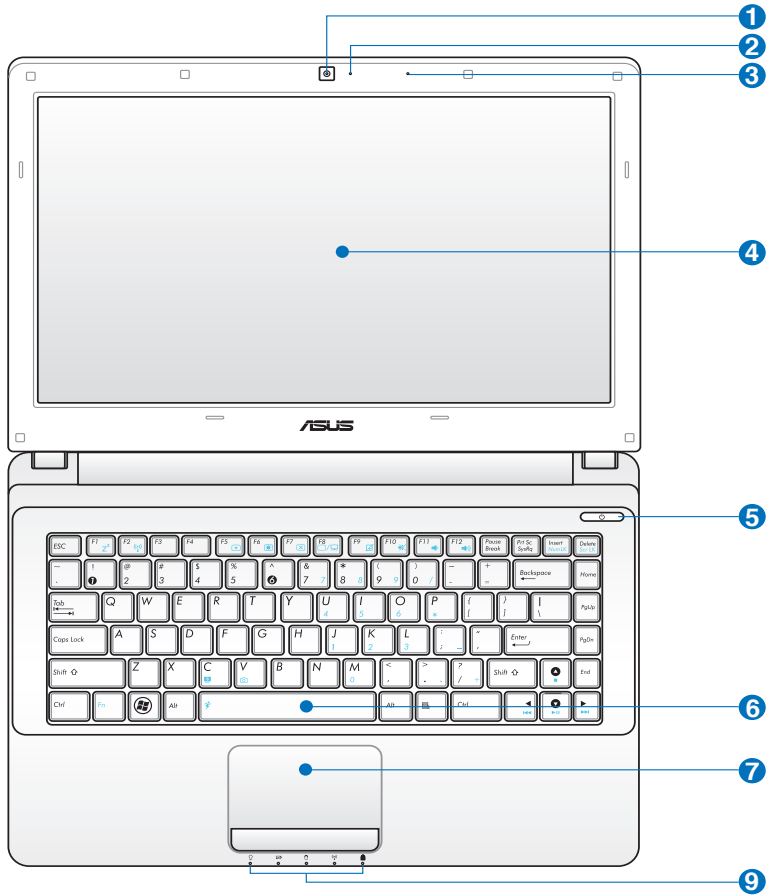

**Modelo de 15,6"/16"**

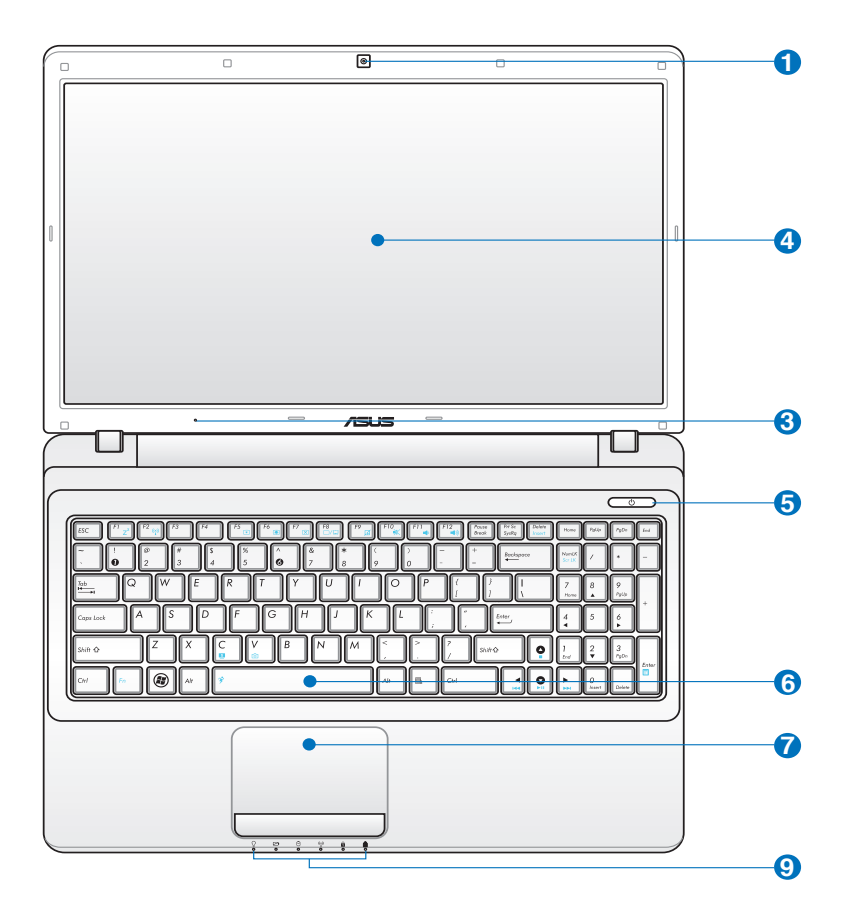

#### **Modelo de 17,3"**

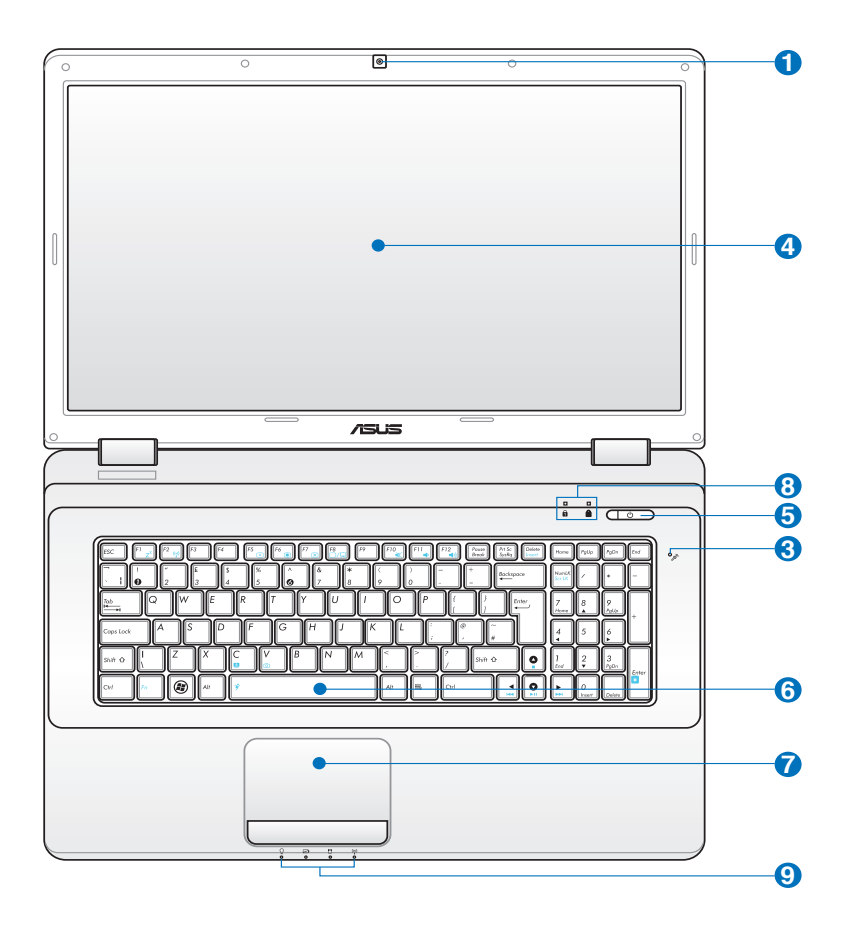

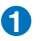

#### **Cámara 1**

La cámara integrada permite tomar fotografías o grabar vídeos. Puede utilizarse como cámara de videoconferencia o con otra aplicación interactiva.

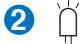

#### **Indicador de cámara**

El indicador de cámara muestra si la cámara integrada se encuentra en funcionamiento.

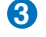

#### **Micrófono (integrado en determinados modelos) 3**

El micrófono integrado se puede utilizar para realizar videoconferencias, narraciones de voz o sencillas grabaciones de audio.

#### **Pantalla 4**

Las funciones del panel de pantalla son similares a las de un monitor de sobremesa. El PC Portátil utiliza un panel LCD TFT de matriz activa que ofrece una visualización excelente y muy similar a la de los monitores de sobremesa. A diferencia de estos últimos, las pantallas LCD no producen ninguna radiación ni parpadeos, por lo que resultan menos perjudicial para la vista. Utilice un paño suave sin líquidos químicos para su limpieza. Utilice agua corriente en caso necesario.

#### **Botón de encendido 5**

El botón de encendido permite ENCENDER y APAGAR el PC portátil, así como recuperarlo desde el estado STD. Pulse el botón una vez para ENCENDER y una vez más para APAGAR el PC portátil. El botón de encendido sólo funciona si el panel de pantalla se encuentra abierto.

#### **Teclado 6**

El teclado dispone de teclas de tamaño estándar con un cómodo desplazamiento (profundidad a la que la tecla puede pulsarse), así como de un reposamuñecas. Posee dos teclas de funciones Windows™ para facilitar la navegación dentro de este sistema operativo.

#### **Dispositivo Señalizador Touchpad y Botones 7**

El Touchpad, junto con sus botones, es un dispositivo señalizador que ofrece las mismas funciones que un ratón de sobremesa. La función de desplazamiento controlado por software está disponible tras la instalación de la utilidad del Touchpad y facilita tanto el desplazamiento en Windows, como la navegación por Internet.

#### **Indicadores de Estado (Lateral izquierdo del teclado) 8**

Los indicadores de estado representan varias condiciones del hardware/software. Los detalles se describen en el Capítulo 3.

#### **Indicadores de Estado (Frontal) 9**

Los indicadores de estado representan varias condiciones del hardware/software. Los detalles se describen en el Capítulo 3.

### **Vista Inferior**

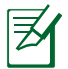

La apariencia de la parte inferior puede variar según el modelo.

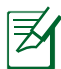

El tamaño de la batería varía en función del modelo.

#### **Modelo de 14"**

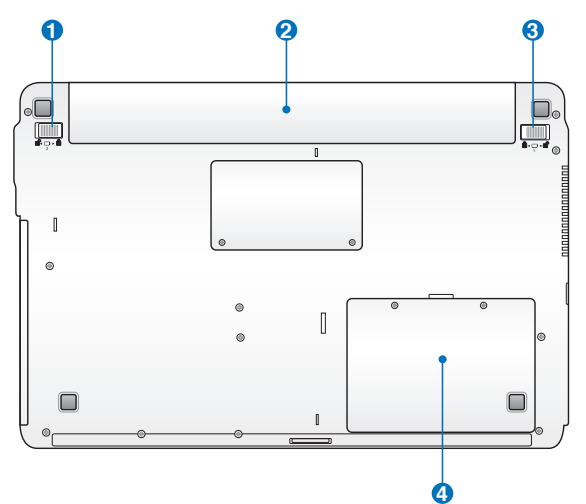

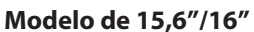

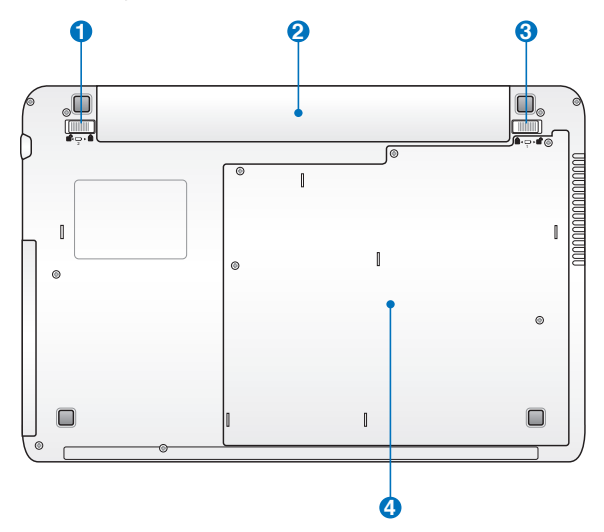

#### **Modelo de 17,3"**

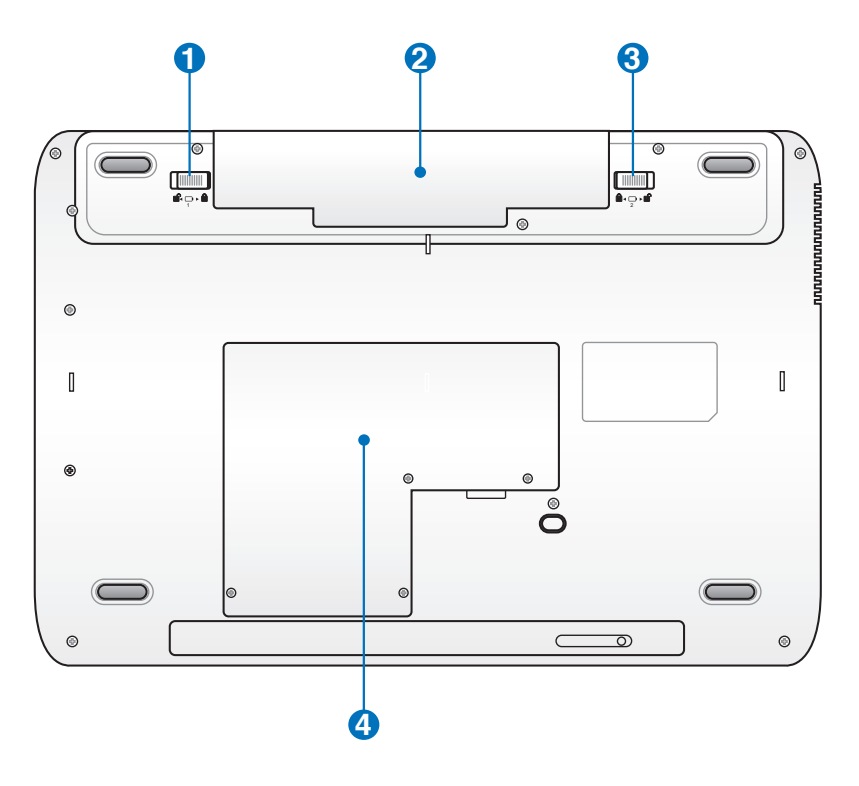

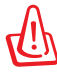

¡ADVERTENCIA! La parte inferior del portátil puede llegar a sobrecalentarse. Tenga cuidado al manipular el PC Portátil mientras esté en funcionamiento o lo haya estado recientemente. Se considera normal que alcance altas temperaturas durante la recarga de baterías o en funcionamiento. NO COLOQUE EL PC PORTÁTIL EN EL REGAZO O EN OTRAS ZONAS DEL CUERPO PARA EVITAR DAÑOS PRODUCIDOS POR EL CALOR.

#### **Sistema de Bloqueo de Batería - Resorte 1**

 Éste se utiliza para mantener la batería ajustada apropiadamente. El pestillo del resorte bloquea automáticamente la batería cuando se inserta ésta. Si sujeta el resorte en la posición de desbloqueo podrá extraer la batería.

#### **2** □ Batería

La batería se carga automáticamente cuando se conecta a una toma de corriente alterna. Ésta proporciona alimentación al PC Portátil cuando no se encuentra conectado a una toma externa. De esta forma es posible utilizar el PC Portátil en desplazamientos. La autonomía de la batería varía en función del uso y de las especificaciones del equipo portátil. La batería no puede ser desmantelada y debe ser reemplazada como una sola unidad.

#### **Bloqueo de batería - Manual 3**

El bloqueo manual de batería se utiliza para fijar la batería al equipo. Desplace el bloqueo manual a la posición de desbloqueo para insertar o extraer la batería. Desplace el bloqueo manual a la posición de bloqueo para insertar la batería.

#### **Compartimento del Disco Duro 4**

La unidad de disco duro está protegida dentro de un Compartimiento.Visite un centro de servicio o distribuidor autorizado para más información sobre cambios de disco duro en su PC Portátil. Adquiera sólo discos duros a distribuidores autorizados de este PC Portátil para asegurarse una máxima compatibilidad y fiabilidad.

### **Lateral Derecho**

**Modelo de 14" TIMIT** & ര **1 2 3 4 5 6 7 Modelo de 15,6"/16"**  $\frac{1}{2}$ M.© **1 2 3 4 5 8 6 7 Modelo de 17,3"** (露霧) ⊙ ∎⊏ `©) **HDMI 9 10 5 11 12 6 7 13**

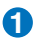

**2**

#### **1 Unidad Óptica**

La unidad óptica puede variar en función del modelo. Puede admitir discos compactos (CD) y/o discos de vídeo digital (DVD) con funciones de grabación (R) o reescritura (RW). Consulte las especificaciones de comercialización para obtener más detalles sobre el modelo concreto.

#### **Indicador de actividad de la unidad óptica (su ubicación varía según el modelo)**

El indicador de actividad de la unidad óptica muestra cuándo se están transfiriendo datos desde la unidad de disco óptico. Dicho indicador se ilumina con una intensidad proporcional al volumen de datos transferido.

#### **Expulsión electrónica de la unidad óptica 3**

El mecanismo de expulsión de la unidad óptica cuenta con un botón de expulsión electrónica que permite abrir la bandeja. También puede expulsar la bandeja de la unidad óptica utilizando cualquier software reproductor o haciendo clic con el botón secundario sobre la unidad óptica en la ventana "Computer" (Equipo) de Windows y seleccionando la opción Eject (Expulsar).

#### **Expulsión de emergencia de la unidad óptica (su ubicación varía según el modelo)**

El mecanismo de expulsión de emergencia permite expulsar la bandeja de la unidad óptica si la función de expulsión electrónica no funciona. No use el mecanismo de expulsión de emergencia como sustituto de la función de expulsión electrónica.

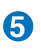

**4**

#### **5 Puerto USB (2.0)**

El Bus Serie Universal (USB) es compatible con dispositivos USB 2.0 o USB 1.1 tales como teclados, dispositivos de señalización, cámaras, unidades de disco duro, impresoras y escáneres que pueden ser conectados en serie y con tasas de transferencia de hasta 12Mb/seg. (USB 1.1) o 480Mb/seg. (USB 2.0). La interfaz USB permite que muchos dispositivos puedan funcionar simultáneamente en un solo equipo, con teclados USB y algunos de los monitores más modernos, comportándose como concentradores USB complementarios. USB admite la conexión en caliente de dispositivos, de forma que los periféricos pueden conectarse o desconectarse sin tener que reiniciar el PC.

#### **6 Puerto LAN**

El puerto LAN RJ-45 de ocho contactos es más grande que el puerto de Módem RJ-11 y emplea un cable Ethernet estándar para establecer conexión con una red de área local. El conector integrado permite un uso cómodo sin necesidad de utilizar adaptadores adicionales.

#### **Entrada de corriente continua (DC) 7**

El adaptador de corriente que se suministra con el PC portátil convierte la electricidad de AC a DC. La alimentación que se proporciona mediante esta clavija suministra corriente al PC Portátil y carga la batería interna. Para prevenir daños en el PC Portátil y/o en la batería, utilice siempre el adaptador de corriente que se incluye.

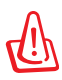

El adaptador podría calentarse durante el uso. Asegúrese de no cubrir el adaptador y de mantenerlo alejado de su cuerpo.

#### **Ranura para Tarjetas de Memoria Flash 8**

Si desea utilizar tarjetas de memoria de dispositivos como cámaras digitales, reproductores MP3, teléfonos móviles y unidades PDA, tendrá que adquirir un lector de tarjetas de memoria externa por separado. Este equipo portátil incorpora un lector de tarjetas de memoria de alta velocidad que puede realizar operaciones de lectura y escritura sobre los tipos de tarjetas de memoria Flash comentados posteriormente en este manual.

#### **Conector de salida para auriculares 9**

El conector hembra para auriculares estéreo (1/8 pulgadas) sirve como bus de salida para enviar el audio a altavoces o auriculares amplificados externos. Al utilizar este conector hembra, los altavoces integrados se deshabilitarán automáticamente.

#### **Conector de entrada de micrófono**

El conector mono para micrófono (1/8 de pulgada) puede usarse para conectar un micrófono externo o señales de salida de un dispositivo de sonido. Al usar este conector el micrófono integrado se desactiva automáticamente. Utilice esta función para realizar videoconferencias, narraciones de voz, o grabaciones de sonido sencillas.

#### HDMI **Puerto HDMI**

**11**

HDMI (High-Definition Multimedia Interface, es decir, Interfaz multimedia de alta definición) es una interfaz digital de audio y vídeo no comprimidos (como por ejemplo un descodificador, un reproductor de DVD y un receptor de A/V) y un monitor de audio y/o vídeo (como por ejemplo un televisor digital-DTV). Transmite vídeo (estándar, mejorado o de alta definición), más audio digital multicanal en un único cable. Respeta todas las normas HDTV ATSC y admite audio digital de 8 canales con un ancho de banda suficiente para alojar futuras mejoras o requisitos.

#### **Salida para Pantalla (Monitor) 12**

El puerto D-sub de 15 pines soporta dispositivos compatibles con monitores o proyectores , ideales para disfrutar de una visualización en una pantalla externa más grande.

#### **Puerto de bloqueo Kensington® 13**

El puerto de bloqueo Kensington® permite asegurar el PC Portátil mediante el uso de los productos de seguridad para PC Portátiles compatibles con Kensington®. Estos productos de seguridad suelen incluir un cable metálico y un sistema de bloqueo que evita que el PC Portátil pueda moverse de un objeto fijo. Algunos de los productos de seguridad incluyen un detector de movimiento que dispara una alarma cuando el equipo se mueve de su sitio.

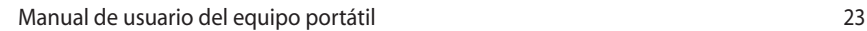

### **Lateral izquierdo**

**Modelo de 14"**

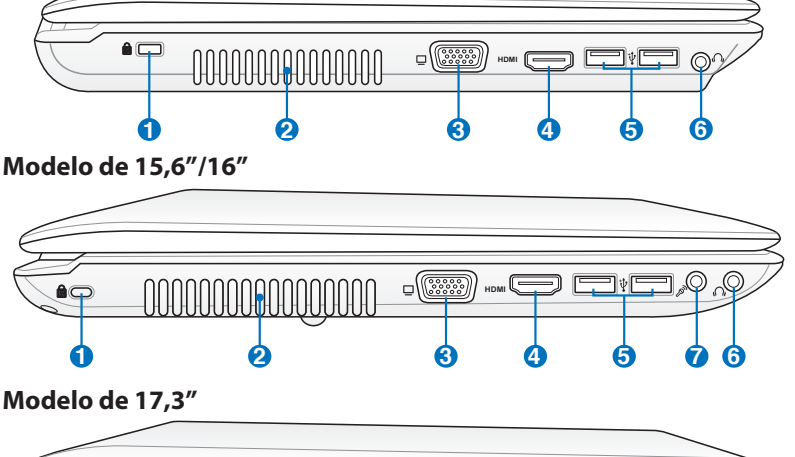

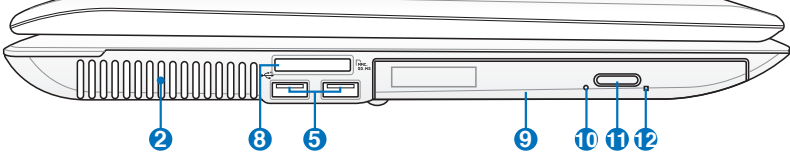

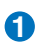

**2**

#### **Puerto de bloqueo Kensington®**

#### **Orificios de ventilación**

Las orificios de ventilación permiten que el aire frío entre en el PC Portátil y el caliente salga al exterior.

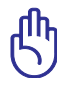

Asegúrese de que no hay papel, libros, ropa, cables ni otros objetos que bloqueen ninguna de las ranuras de ventilación o podría producirse sobrecalentamiento en el PC Portátil.

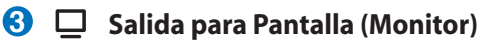

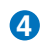

HDMI **Puerto HDMI**

- $\frac{1}{20}$   $\frac{1}{20}$  Puerto USB (2.0)
- **Conector de salida para auriculares 6**
- **Conector de entrada de micrófono 7**
- **Ranura para Tarjetas de Memoria Flash 8**
- **Unidad Óptica 9**
- **Indicador de actividad de la unidad óptica (su ubicación varía según el modelo) 10**
- **Expulsión electrónica de la unidad óptica 11**
- **Expulsión de emergencia de la unidad óptica (su ubicación varía según el modelo) 12**

### **Vista Posterior**

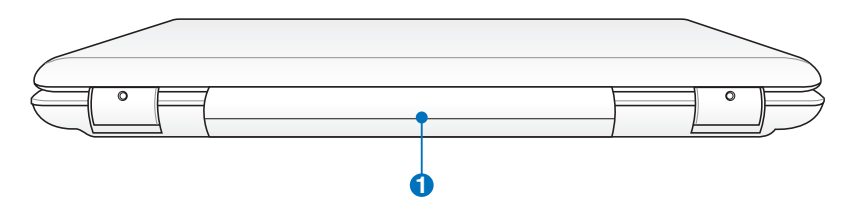

#### **D** Batería

La batería se carga automáticamente cuando se conecta a una toma de corriente alterna. Ésta proporciona alimentación al PC Portátil cuando no se encuentra conectado a una toma externa. De esta forma es posible utilizar el PC Portátil en desplazamientos. La autonomía de la batería varía en función del uso y de las especificaciones del equipo portátil. La batería no puede ser desmantelada y debe ser reemplazada como una sola unidad.

### **Vista Frontal**

#### **Modelo de 14"**

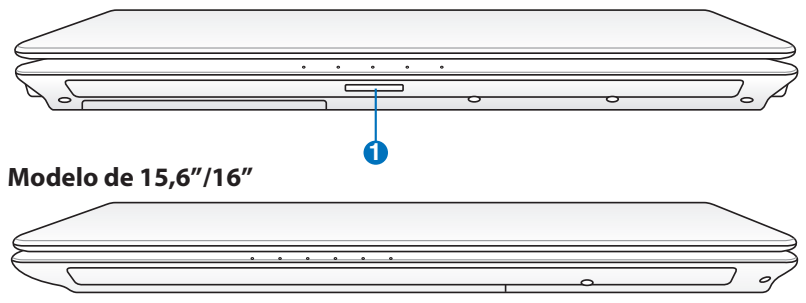

#### **Modelo de 17,3"**

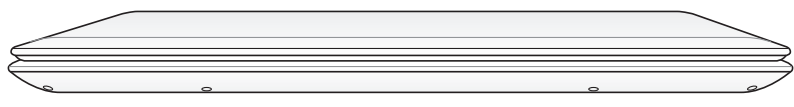

#### **1 Ranura para Tarjetas de Memoria Flash**

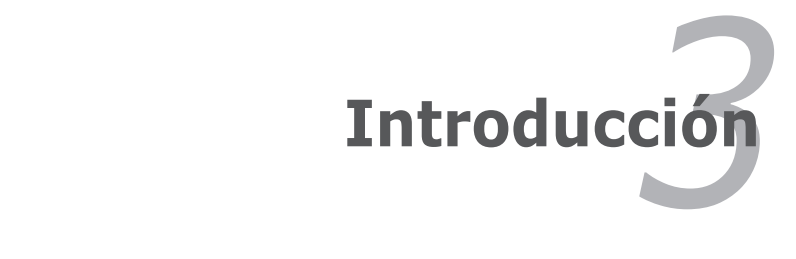

### **Sistema de Alimentación**

### **Utilizando la alimentación por Corriente Alterna (AC)**

La alimentación del PC Portátil consta de dos partes: el adaptador de alimentación y el sistema de alimentación por batería. El adaptador de alimentación convierte la energía de AC procedente de una toma de corriente eléctrica en alimentación DC, que es la que consume el equipo portátil. El PC Portátil incluye un adaptador universal AC-DC. Esto significa que puede conectar el cable de alimentación a cualquier enchufe de 110V-120V o 220V-240V sin necesidad de configurar interruptores, ni utilizar convertidor alguno. Algunos países podrían necesitar un adaptador para la conexión a un estándar diferente. La mayoría de los hoteles ofrecen enchufes universales que soportan distintos cables de potencia así como distintos voltajes. Siempre es mejor informarse de los estándares para conectores AC (enchufes) antes de viajar a otros países.

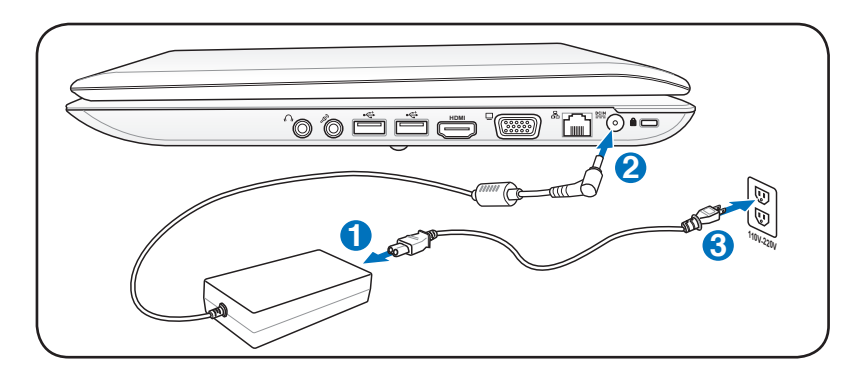

Puede adquirir kits de viaje que incluyen adaptadores de alimentación y de Módem para casi todos los países.

¡ADVERTENCIA! NO conecte el cable de alimentación AC a una toma de suministro eléctrico AC antes de conectar la clavija DC al PC portátil. Si lo hace podría dañar el adaptador AC-DC.

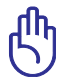

¡PRECAUCIÓN! Pueden ocurrir daños si utiliza un adaptador diferente al suministrado o utiliza el adaptador del PC Portátil con otros dispositivos. Si el adaptador expulsa humo, chispas o está muy caliente, pida ayuda. Pida ayuda si sospecha que el adaptador no funciona correctamente. Un fallo en el adaptador AC-DC puede dañar tanto la batería como el PC Portátil.

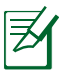

Este PC Portátil incluye un conector de corriente de dos o tres conectores, para ajustarse a su territorio. Si se proporciona un conector de tres conectores, deberá usar un enchufe AC con toma de tierra o un adaptador con toma de tierra apropiado para asegurar un funcionamiento del PC Portátil seguro.

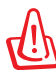

¡ADVERTENCIA! EL ADAPTADOR PODRÍA CALENTARSE MIENTRAS ESTÁ EN FUNCIONAMIENTO. NO LO CUBRA Y MANTÉNGALO ALEJADO DE SU CUERPO.

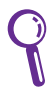

Desconecte el adaptador de alimentación o desactive la toma de suministro eléctrico AC para minimizar el consumo eléctrico mientras el PC portátil no se encuentre en uso.

### **Utilizando la alimentación por batería**

El PC Portátil está diseñado para trabajar con una batería extraíble. Esta batería consta de una serie de celdas alojadas conjuntamente. Una batería completamente cargada proporciona varias horas de autonomía, que se pueden prolongar mediante las funciones de ahorro de energía que se encuentran en la configuración de la BIOS. Las baterías adicionales son opcionales y se pueden adquirir por separado en puntos de venta para equipos portátiles.

#### **Instalación y extracción de la batería**

Puede que el PC Portátil no tenga instalada la batería. Si es así, siga los procedimientos siguientes para hacerlo.

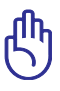

¡PRECAUCIÓN! No intente retirar la batería cuando el PC Portátil esté encendido, ya que puede ocasionar la pérdida de los datos con los que estaba trabajando.

#### **Para instalar la batería:**

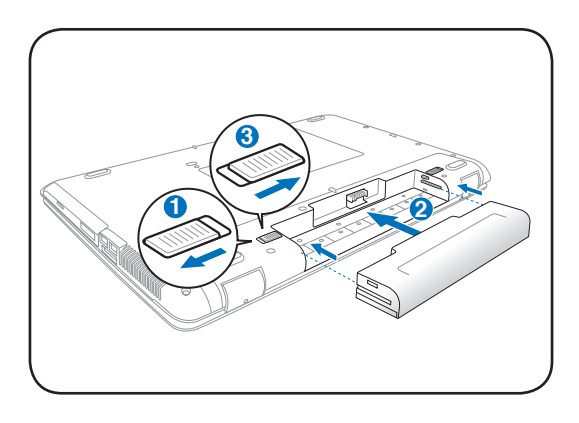

#### **Para retirar la batería:**

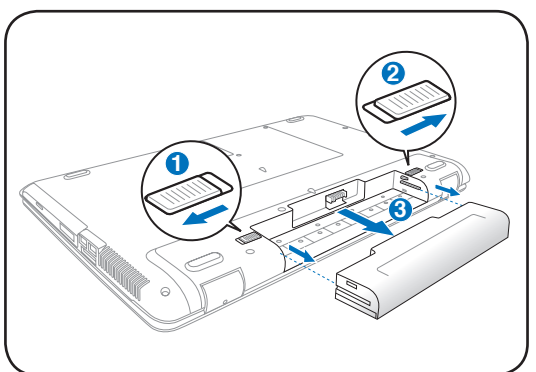

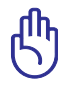

¡PRECAUCIÓN! Utilice solamente las baterías y adaptadores que se incluyen el PC Portátil o que estén específicamente aprobados por el fabricante o el distribuidor para su uso con este modelo. De otro modo podrían producirse daños en éste.

### **Cuidados de la batería**

La batería del PC Portátil, como todas las baterías recargables, puede recargarse un número limitado de veces. Si la batería se agota y se carga por completo una vez al día, ésta durará más de un año, pero ello dependerá de la temperatura ambiental, de la humedad y de cómo se use el PC Portátil. Lo ideal sería que la batería se usara en un rango de temperatura comprendido entre 10˚C y 35˚C (50˚F y 95˚F). Tenga en cuenta que la temperatura interna del PC Portátil es superior a la temperatura externa. Cualquier temperatura por encima o por debajo de ese intervalo acortará la vida de la batería. En cualquier caso, el tiempo de uso de la batería disminuirá de forma eventual y deberá adquirir una nueva batería en un distribuidor autorizado para este PC Portátil. Debido a la naturaleza caduca de las baterías, no se recomienda comprar baterías adicionales para su almacenamiento.

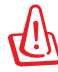

¡ADVERTENCIA! Por razones de seguridad, NO arroje la batería al fuego, NO cortocircuite los contactos, y NO desmantele la batería. Si observa alguna anomalía o daño en la batería causado por algún impacto, apague el PC Portátil y contacte con un centro de servicio autorizado.

### **Encendido del PC Portátil**

Cuando pulse Encender, el mensaje de encendido del PC Portátil aparecerá en pantalla. Si es necesario, puede ajustar el brillo de la pantalla utilizando las teclas de acceso directo o "hot keys". Si necesita acceder a la configuración de la BIOS, ya sea para modificar o para establecer una configuración, pulse [F2] durante el proceso de inicialización. Si pulsa [Tab] en el momento en el que aparece la pantalla de presentación (splash screen), podrá visualizar la información estándar de inicio como la versión de la BIOS. Pulse [Esc] y podrá acceder a un menú de arranque con posibilidad de selección de arranque desde las unidades de las que disponga.

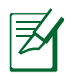

Para proteger la unidad de disco duro, tras apagar su PC Portátil, espere siempre un mínimo de 5 segundos antes de volverlo a encender.

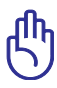

¡PRECAUCIÓN! Antes del arranque, la pantalla parpadeará al encenderse. Esto forma parte de la rutina de comprobación del PC Portátil y no es un problema de la pantalla.

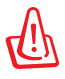

¡ADVERTENCIA! NO transporte ni cubra su PC portátil mientras está encendido si hay materiales que puedan impedir la libre circulación del aire por sus conductos de refrigeración (como por ejemplo dentro de una maleta).

#### **Autocomprobación de encendido (POST, Power-On Self Test)**

Cuando encienda el PC Portátil, se sucederán una serie de comprobaciones controladas por software que reciben el nombre de Autocomprobación de encendido ("Power-On Self Test" o POST). El software que controla el POST está integrado en la propia arquitectura del PC Portátil. El POST incluye un registro de la configuración del Hardware del PC Portátil que sirve para hacer una comprobación del sistema. Este registro se crea mediante el programa de Configuración de la BIOS. Si el POST detecta una diferencia entre los datos del registro y el Hardware existente, un mensaje aparecerá en la pantalla que le indicará que debe corregir este problema a través de la configuración de la BIOS. En la mayoría de los casos, este registro es correcto en el momento de recibir de fábrica el PC Portátil. Cuando las comprobaciones hayan finalizado, y si no ha precargado el disco duro con un sistema operativo, obtendrá el siguiente mensaje: "No se ha encontrado ningún sistema operativo" ("No operating system found"). Esto indica que el disco duro se ha detectado correctamente y está preparado para la instalación de un nuevo sistema operativo.

#### **Tecnología para el Control y Generación de Informes de forma Automática**

El S.M.A.R.T. (Self Monitoring and Reporting Technology, Tecnología de detección y autocontrol) Comprobará el controlador del disco duro durante el POST y le avisará si éste precisa atención. Si durante la inicialización visualiza algún aviso crítico sobre el disco duro, haga una copia de seguridad de los datos y ejecute el programa de comprobación de disco de Windows. Para ejecutar el programa de comprobación de discos de Windows: haga clic en

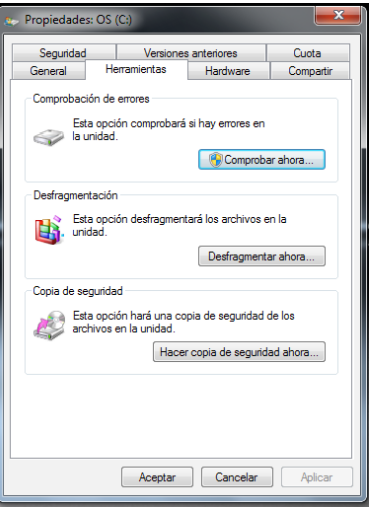

**Inicio** > seleccione **Equipo** > haga clic con el botón secundario del ratón en un icono de unidad de disco duro > elija **Propiedades** > seleccione la ficha **Herramientas** > haga clic en **Comprobar ahora** > elija **Iniciar**. También puede seleccionar "Examinar e intentar recuperar los sectores defectuosos" para que la búsqueda y la reparación sean más eficaces, pero el proceso será más lento.

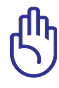

¡PRECAUCIÓN! Si los avisos continuan después de la carga del controlador del disco duro, debería llevar su Portátil PC al servicio. Puede perder datos si continua su uso.

### **Comprobando el nivel de alimentación de la batería**

El sistema de la batería incluye la norma Smart Battery (Batería inteligente), que permite obtener información precisa del porcentaje de carga restante que queda en la batería. Una batería completamente cargada proporciona energía al PC Portátil para trabajar durante horas. Tenga en cuenta que la cifra real varía en función de los siguientes factores: la forma de utilizar las funciones de ahorro de energía, los hábitos de trabajo generales, el procesador, el tamaño de la memoria del sistema y el tamaño de la pantalla.

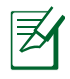

Las capturas de pantalla mostradas aquí solo son ejemplos que podrían no reflejar lo que aparece realmente en su sistema.

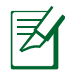

Si omite la advertencia de carga baja de la batería, el PC Portátil entrará eventualmente en el modo de suspensión (Windows utiliza el modo Suspender a RAM de forma predeterminada).

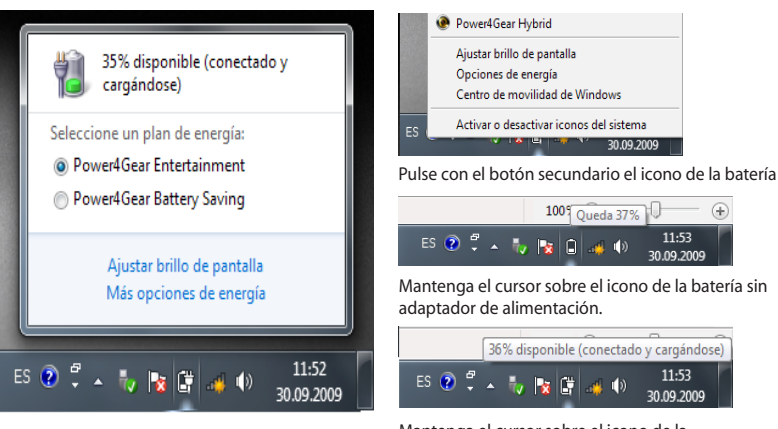

Pulse con el botón principal el icono de la batería

Mantenga el cursor sobre el icono de la batería con adaptador de alimentación.

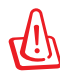

¡ADVERTENCIA! STR (Suspend-to-RAM, Suspender a RAM) no dura mucho tiempo cuando la batería está agotada. El estado STR no es similar al APAGADO. El estado STR consume una pequeña cantidad de energía y provoca una pérdida de datos si se agota la energía disponible en la batería o se desconecta la fuente de alimentación (por ejemplo si se retira tanto el adaptador como la batería).

### **Carga de la batería**

Antes de utilizar el PC Portátil en un entorno sin acceso a red eléctrica, deberá cargar la batería. La batería comienza a cargarse en cuanto el PC Portátil es conectado a una fuente de alimentación externa. Cargue completamente la batería antes de utilizarla por primera vez. Una nueva batería debe cargarse completamente antes de desconectar el PC Portátil de una fuente de alimentación externa. La batería tarda unas horas en cargarse completamente cuando el PC Portátil está apagado y puede tardar el doble si se encuentra en funcionamiento. La luz de carga de la batería se apaga cuando la batería está cargada.

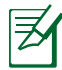

La batería comenzará a cargarse cuando la carga restante caiga por debajo del 95%. Ello evitará que la batería se cargue con demasiada frecuencia. Minimizar los ciclos de recarga permite prolongar la vida de la batería.

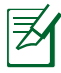

La batería dejará de cargarse si la temperatura o el voltaje de la batería son demasiado altos.

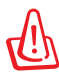

¡ADVERTENCIA! No deje la batería descargada. La batería se descarga con el tiempo. Si la batería no está en uso, debe ser recargada al menos cada tres meses para evitar que no pueda ser recargada.

### **Opciones de energía**

El interruptor de alimentación ENCIENDE y APAGA el equipo portátil o activa los modos de suspensión o hibernación en el mismo. El comportamiento real del interruptor de alimentación se puede personalizar a través del cuadro de diálogo "Opciones de energía" del Panel de control de **Windows** 

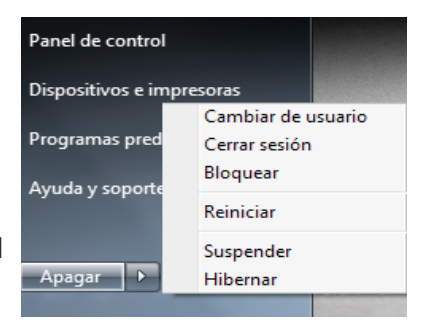

Para otras opciones, como "Cambiar de usuario, Reiniciar, Suspender o Apagar", haga clic en la punta de flecha situada junto al icono del candado.

#### **Proceso de reinicio**

Tras realizar cambios en su sistema operativo, es posible que necesite reiniciar el sistema. Algunos procedimientos de instalación le mostrarán un cuadro de diálogo que le permitirá reiniciar el sistema. Para hacerlo manualmente, elija **Reiniciar**.

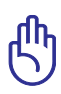

¡PRECAUCIÓN! Para proteger la unidad de disco duro, después de APAGAR el equipo espere al menos 5 segundos antes de volverlo a ENCENDER.
## **Apagado de emergencia**

En caso de que su sistema operativo no pueda apagarse o reiniciarse correctamente, y desea desactivar su equipo portátil:

• Mantenga pulsado el botón de encendido (1) durante más de 4 segundos.

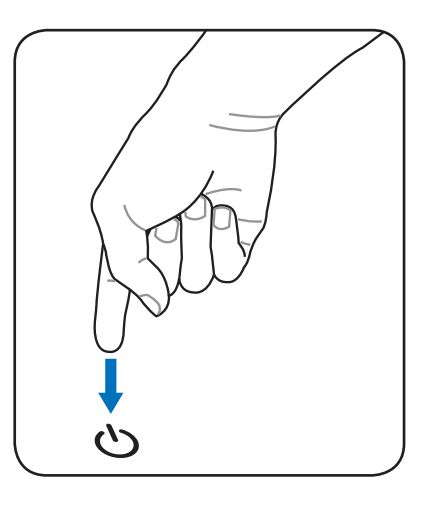

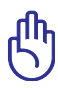

¡PRECAUCIÓN! No utilice el apagado de emergencia mientras se escriben datos; si lo hace, éstos podrían perderse o ser destruidos.

## **Modos de administración de energía**

El PC portátil dispone de varias funciones de ahorro de energía automáticas y ajustables, que puede utilizar para maximizar la autonomía de la batería y reducir el coste total de propiedad (TCO). Puede controlar algunas de estas características a través del menú Power (Energía) del sistema de configuración de la BIOS. Las opciones de administración de energía ACPI se configuran por medio del sistema operativo. Las funciones de gestión de energía se han diseñado para ahorrar la máxima cantidad de electricidad posible colocando los componentes en un modo de bajo consumo, y activándolos sólo cuando se solicita su uso.

## **Suspensión e Hibernación**

Puede configurar las opciones de administración de energía a través de **Windows > Panel de control > Hardware y sonido > Opciones de energia**. En **Opciones de energia**, puede definir la opción "Suspender / Hibernar" o "Apagar" al cerrar el panel de pantalla o pulsar el botón de encendido.

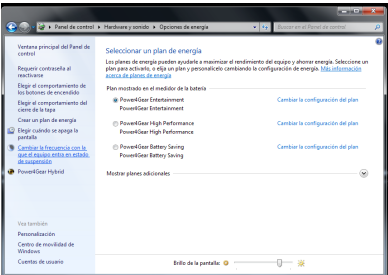

Los modos "Suspender" e "Hibernar" ahorran energía cuando su PC portátil no se encuentra en uso, desactivando ciertos componentes. Al continuar con su trabajo, aparecerá de nuevo su último estado (como un documento desplazado a la mitad o un e-mail redactado). "Apagar" cerrará todas las aplicaciones y le preguntará si desea guardar su trabajo, si no lo ha guardado ya.

**Suspender** es igual al modo Suspend-to-RAM (STR). Esta función almacena sus datos actuales en la memoria RAM y muchos de los componentes se desactivan. Dado que la memoria RAM es volátil, es necesario recurrir a la alimentación para mantener los datos. Haga clic en el botón **Windows** y en la flecha

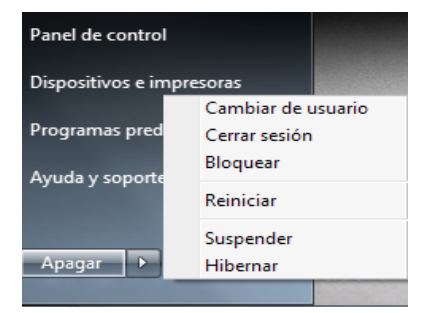

situada junto al icono de bloqueo para ver esta opción. También puede utilizar el atajo de teclado [**Fn F1**] para activar este modo. Podrá recuperar el sistema pulsando cualquier tecla, excepto [Fn]. (NOTA: el indicador de alimentación parpadeará en este modo).

**Hibernar** es equivalente al modo Suspend-to-Disk (STD), y almacena sus datos actuales en el disco duro. De este modo, no será necesario mantener activa la memoria RAM, reduciendo considerablemente el consumo de energía, aunque no eliminándolo, dado que existen ciertos componentes que necesitan recibir alimentación. "Hibernar" ahorra más energía que "Suspender". Haga clic en el botón **Inicio** y en la flecha situada junto al icono de bloqueo para ver esta opción. Puede recuperar el sistema pulsando el botón de encendido. (NOTA: el indicador de alimentación se desactivará en este modo).

## **Control térmico de energía**

Existen tres métodos para controlar el estado térmico del PC portátil mediante medidas de control la energía. El usuario no puede configurar dichos controles y deben conocerse en el caso de que el PC entre en alguno de ellos.

- El ventilador se enciende como sistema de refrigeración activo cuando la temperatura alcanza el límite superior seguro.
- • La CPU reduce su velocidad como sistema de refrigeración pasivo si la temperatura excede el límite superior seguro.
- El sistema se apaga como sistema de refrigeración crítico si la temperatura excede el límite superior seguro.

# **Funciones Especiales del Teclado**

## **Teclas coloreadas de acceso directo**

A continuación se definen las teclas coloreadas de acceso directo del PC Portátil. Sólo podrá acceder a los comandos indicados en color manteniendo pulsada la tecla de función, a la vez que pulsa sobre la tecla del comando que desee ejecutar.

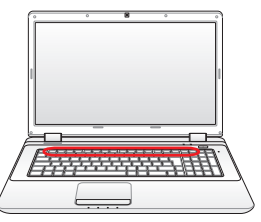

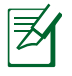

La ubicación de las teclas de acceso directo puede variar dependiendo del modelo, pero las funciones se mantienen iguales. En tal caso, guíese por los iconos y no por las teclas de función.

- **ICONO "Zz" (F1):** Establece el modo Suspender en el equipo portátil (en el modo Guardar en RAM o Guardar en Disco, dependiendo del parámetro del botón de suspensión establecido en la configuración de ahorro de energía).
	- **F2 (B2) \Icono de Torre de Radio (F2):** Sólo en modelos con adaptadores inalámbricos: Activa/Desactiva la Red de Área Local inalámbrica o Bluetooth (en modelos seleccionados) mostrando un menú en pantalla. El indicador correspondiente se iluminará si el elemento ha sido activado. Para usar estos dispositivos es necesario configurar Windows.
		- **Icono de reducción de iluminación (F5):** Reduce el brillo de la pantalla

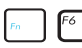

**Icono de aumento de iluminación (F6):** Aumenta el brillo de la pantalla

**IFT** Is **Icono LCD (F7):** Conecta y desconecta la pantalla LCD integrada. (En ciertos modelos; extiende el área de la pantalla para ocuparla toda cuando se utilizan modos de baja resolución.)

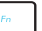

- **Fagge 1 Iconos LCD/Monitor (F8):** Cambia entre la pantalla LCD del portátil y el monitor externo en esta serie:Sólo LCD -> Sólo TRC (monitor externo) -> Clonar LCD + TRC -> Ampliar LCD + TRC. (Esta función no se activa en 256 colores, seleccione Color superior en Configuración de propiedades de pantalla). **NOTA: Conecte un monitor externo antes de iniciar el PC Portátil.**
- **Panel táctil tachado (F9):** Al pulsar este botón BLOQUEARÁ (desactivado) o DESBLOQUEARÁ (activado) el panel táctil. El bloqueo de la pantalla táctil evitará que se mueva el cursor accidentalmente mientras se teclea. NOTA: algunos modelos tienen un indicador entre los botones del panel táctil que se ilumina cuando el touchpad está activo.
- **Icono de Altavoces (F10):** Activa/Desactiva los altavoces (sólo en Sistemas Operativos Windows)
- - **Altavoz con flecha hacia abajo (F11):** Disminuye el volumen de los altavoces (sólo en Sistemas Operativos Windows)

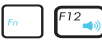

- **Altavoz con flecha hacia arriba (F12):** Incrementa el volumen de los altavoces (sólo en Sistemas Operativos Windows)
- **Fn+C:** Activa / desactiva la función de mejora de imagen "Splendid Video Intelligence Technology". Esta función permite seleccionar diferentes tipos de configuración de los colores en pantalla para mejorar el brillo, contraste, los tonos de piel y la saturación de los siguientes colores (por separado): rojo, verde y azul. Es posible ver el modo en el que se encuentra a través del sistema de información en pantalla (on-screen display u OSD).

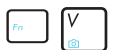

**Fn+V:** Abre la aplicación "ASUS Life Frame".

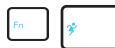

#### **Botón Power4 Gear+ (Fn+Barra Espaciadora):** El

botón Power4 Gear+ cambia el ahorro de energía entre varios modos. Los modos de ahorro de energía controlan muchos aspectos del PC portátil para maximizar el rendimiento según el tiempo de batería restante. Al conectar o desconectar el adaptador de energía, el sistema alterna automáticamente entre el modo AC y el modo de batería. El menú en pantalla (OSD), le mostrará en que modo se encuentra en todo momento.

## **Teclas Microsoft Windows**

En el teclado, encontrará las dos teclas Windows descritas a continuación.

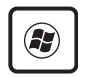

La tecla con el logotipo de Windows activa el menú Inicio situado en la parte inferior izquierda del escritorio de Windows.

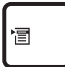

La otra tecla, que se asemeja a un menú Windows con un cursor pequeño, activa las propiedades del menú y equivale a pulsar el botón derecho del ratón sobre un objeto Windows.

## **El teclado como teclado numérico**

El teclado numérico está localizado en el teclado y consiste en 15 teclas que permiten la introducción de valores numéricos de una manera más conveniente. Estas teclas con doble función están etiquetadas en naranja sobre las mismas. Las asignaciones numéricas están localizadas en la esquina superior derecha de cada tecla como se muestra en la figura. Cuando se activa el teclado numérico presionando [**Fn**][**Ins/Num LK**], la luz LED del bloqueo numérico (number lock) estará encendida. Si un teclado externo está conectado, presionando [**Ins/Num LK**] en el teclado externo

habilitará/deshabilitará el teclado numérico (NumLock) en ambos teclados al mismo tiempo. Para deshabilitar el teclado numérico, presione las teclas [**Fn**][**Ins/Num LK**] en el PC Portátil.

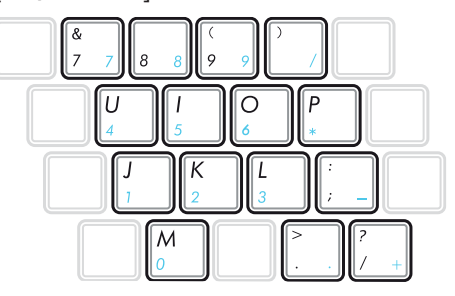

## **El teclado como cursores**

El teclado puede ser utilizado como cursores sin importar si el bloqueo numérico está activado o desactivado para facilitar el desplazamiento mientras se introducen datos numéricos en hojas de cálculo o aplicaciones similares.

**Con el Bloqueo Numérico desactivado,** pulse [**Fn**] y una de las teclas del cursor que se muestran en la figura. Por ejemplo, [**Fn**][**8**] hacia arriba, [**Fn**][**K**] hacia abajo, [**Fn**][**U**] hacia la izquierda y [**Fn**][**O**] hacia la derecha.

**Con el Bloqueo Numérico activado,** pulse [**Mayús**] y una de las teclas del cursor que se muestran a continuación. Por ejemplo, [**Mayús**][**8**] hacia arriba, [**Mayús**][**K**] hacia abajo, [**Mayús**][**U**] hacia la izquierda y [**Mayús**][**O**] hacia la derecha.

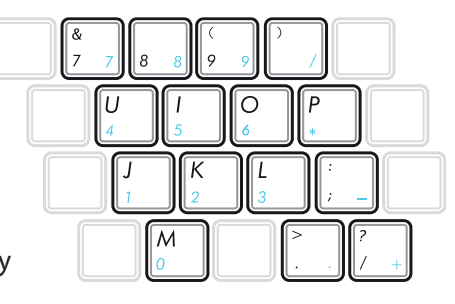

## **Botones de Control Multimedia (sólo en determinados modelos)**

Estos botones permiten un conveniente control de las aplicaciones multimedia. El siguiente apartado define la función de cada botón multimedia de su PC Portátil.

> Algunas funciones de control podrían diferir según el modelo de su PC portátil.

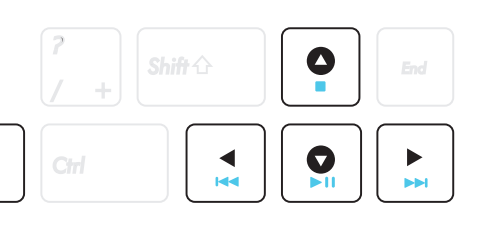

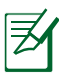

**Fn** 

Utilice la tecla [Fn] en combinación con las teclas de dirección para controlar los CD.

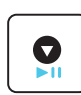

#### **CD Reproducir/Pausar**

Durante la detención de un CD, comienza la reproducción del CD. Durante la reproducción de un CD, pone en pausa la reproducción del CD.

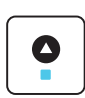

#### **CD Detener**

Durante la reproducción de un CD: Detiene la reproducción del CD.

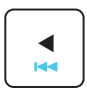

#### **Saltar a pista anterior de CD (rebobinar)**

Durante la reproducción de un CD, permite saltar a la pista de audio / capítulo de película previous (anterior).

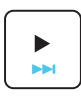

#### **Saltar a pista siguiente de CD (avance rápido)** Durante la reproducción de un CD, permite saltar a la pista de audio / capítulo de película next (siguiente).

# **Interruptores e indicadores de estado**

## **Interruptores**

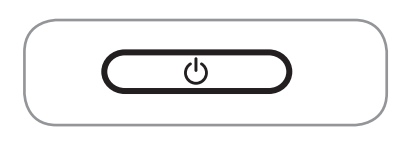

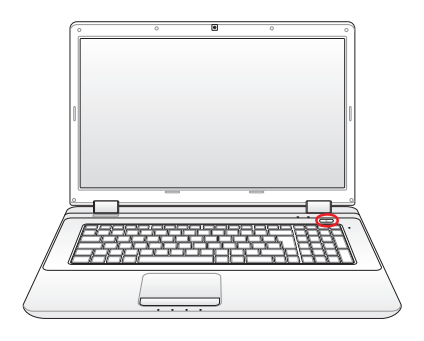

#### **Botón de encendido**

El interruptor de encendido permite encender, apagar, suspender o hibernar el PC Portátil. La función del interruptor, se puede personalizar a través del panel de control "Opciones de energía".

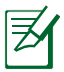

La forma del botón de encendido podría variar según el modelo.

## **Indicadores de estado**

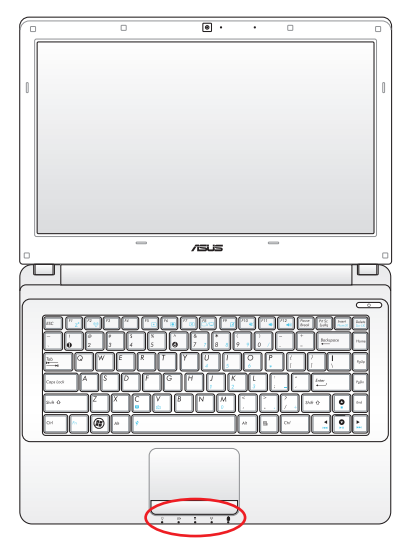

#### **Modelo de 14" Modelo de 15,6"/16"**

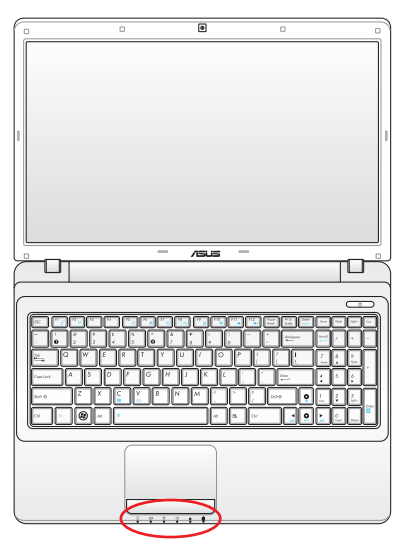

#### **Modelo de 17,3"**

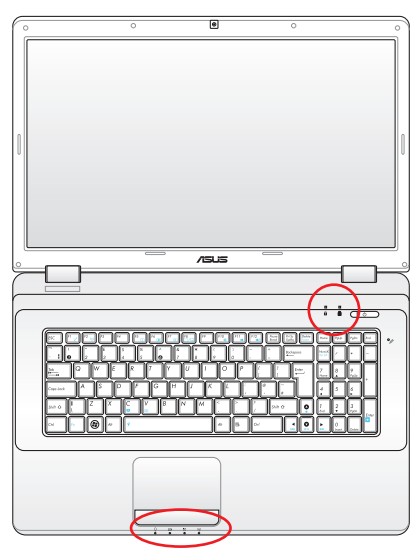

## **Superior**

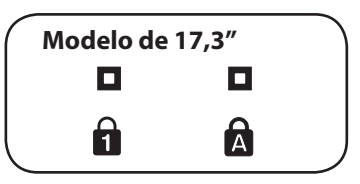

#### **Frontal**

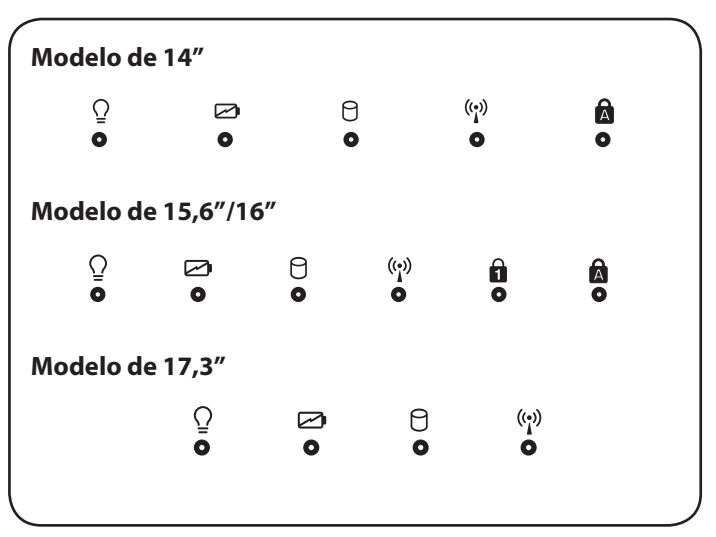

#### **Indicador de bloqueo numérico**

Iluminado, indica que el bloqueo numérico [Bloq Num] se encuentra activado. El bloqueo numérico permite que algunas letras del teclado actúen como números para una introducción de valores numéricos más cómoda.

#### **A** Indicador de Bloqueo de Mayúsculas

Al estar iluminado, indica que el bloqueo de mayúsculas [Bloq Mayús] se encuentra activado. El bloqueo de mayúsculas permite el empleo directo de letras mayúsculas (p.ej., A, B, C). Cuando la luz del bloqueo de mayúsculas está apagada, las letras escritas serán minúsculas (p.ej., a, b, c).

## **Indicador de Encendido**

El LED de color verde se ilumina para indicar que el PC portátil está encendido y parpadea cuando éste se encuentra en el modo STR (Suspender). El LED estará apagado cuando el PC Portátil se encuentre apagado o en el modo Suspender a disco (modo hibernación).

#### **Indicador de Carga de Batería (dos colores)**

El indicador de carga de la batería, de dos colores, muestra el estado de energía de la batería del siguiente modo:

Activado en color verde: Battery power is between 95% and 100% (con alimentación AC).

Activado en color naranja: La energía restante en la batería es inferior al 95% (con alimentación AC).

Intermitente en color naranja: La energía restante en la batería es inferior al 10% (sin alimentación AC).

Desactivado: La energía restante en la batería se encuentra entre el 10% y el 100% (sin alimentación AC).

#### A **Indicador de Actividad de la Unidad de Almacenamiento**

Indica que el PC Portátil está accediendo a uno o más dispositivos de almacenamiento tales como el disco duro. La luz parpadea proporcionalmente al tiempo de acceso.

#### **Indicador de conectividad inalámbrica / Bluetooth**

Esta sección es aplicable únicamente a aquellos modelos que dispongan de conectividad interna de red LAN inalámbrica integrada y Bluetooth (BT). Este indicador se ilumina para indicar que la función integrada de conectividad Bluetooth (BT) del PC Portátil se ha activado. Si se habilita la conectividad de red LAN inalámbrica integrada, también se iluminará. (Es necesario configurar el software de Windows.)

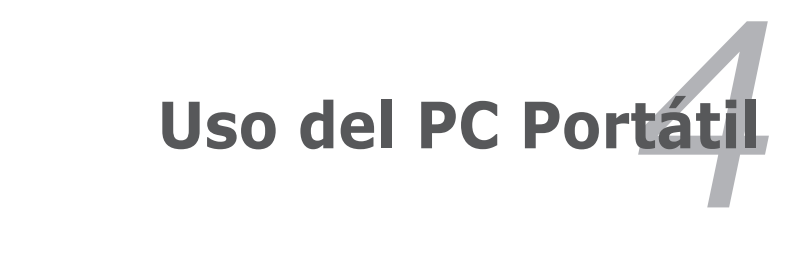

# **Dispositivo Señalizador (Touchpad)**

El dispositivo señalizador del PC Portátil, o "Touchpad", es totalmente compatible con todos los ratones de dos o tres botones y con los ratones PS/2 con ruedas de desplazamiento. El Touchpad es sensible a la presión y no tiene elementos móviles, por lo que no presenta problemas mecánicos. Para trabajar con algunas aplicaciones informáticas es necesario un controlador de dispositivo.

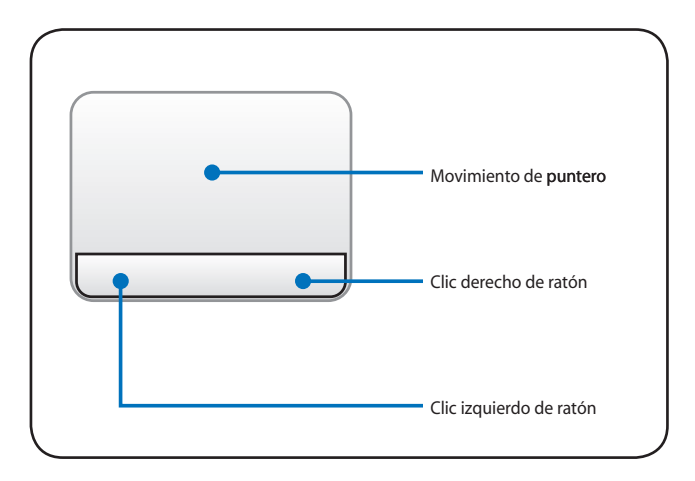

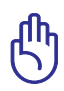

PRECAUCIÓN! No utilice ningún objeto en lugar de su dedo para hacer funcionar el touchpad táctil o podrían producirse daños en la superficie de éste.

## **Usando el Touchpad**

El panel táctil le permite utilizar los dedos para desplazar el puntero o seleccionar elementos en la pantalla, en lugar de utilizar para ello un ratón convencional. Si desea utilizar el panel táctil, presione o golpee ligeramente con el dedo sobre él.

## **Moviendo el cursor**

Coloque su dedo en el centro de la pantalla táctil y deslícelo en cualquier dirección para mover el cursor.

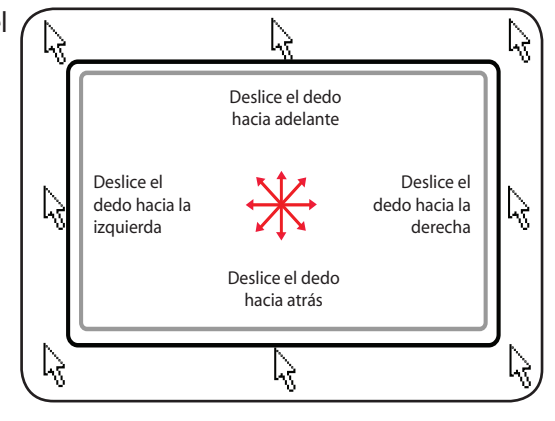

## **Ilustraciones del uso del Touchpad**

**Hacer clic/Dar golpecitos -** Con el cursor sobre un elemento, pulse el botón izquierdo o utilice el dedo para tocar suavemente el Touchpad, manteniendo el dedo hasta que se seleccione dicho elemento. El Elemento seleccionado cambiará de color. Los siguientes dos ejemplos consiguen el mismo resultado.

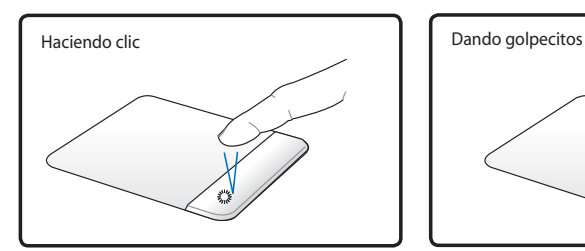

Pulse la tecla del cursor izquierdo y suelte.

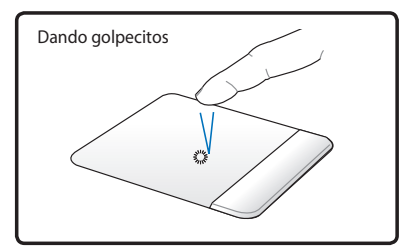

De forma suave pero rápida golpee el Touchpad.

**Hacer doble clic/Dar dos golpecitos -** Se trata de una técnica común para ejecutar un programa directamente desde el icono que seleccione. Sitúe el cursor sobre el icono de la aplicación que desee ejecutar, pulse el botón izquierdo o dé un golpe suave sobre el panel dos veces muy seguidas y el sistema ejecutará el programa correspondiente. Si el intervalo entre los clics o los golpecitos es demasiado largo, la operación no se llevará a cabo. Puede ajustar la velocidad para efectuar el doble clic desde el Panel de control "Ratón"de Windows. Los siguientes dos ejemplos consiguen el mismo resultado.

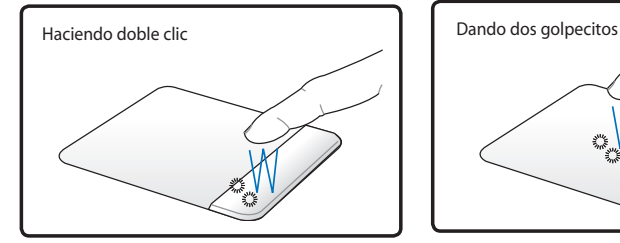

Pulse el botón izquierdo dos veces y suelte.

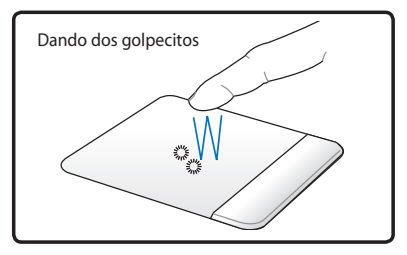

De forma suave pero rápida golpee dos veces el Touchpad.

**Arrastrar -** "Arrastrar" significa recoger un elemento y situarlo en cualquier otro lugar de la pantalla. Pulse el botón izquierdo sobre el elemento que desee seleccionar, manténgalo pulsado mientras mueve el cursor hasta la ubicación deseada y suelte el botón o, simplemente, dé dos golpecitos sobre elemento y manténgalo así mientras arrastra elemento con el dedo. Los siguientes dos ejemplos consiguen el mismo resultado.

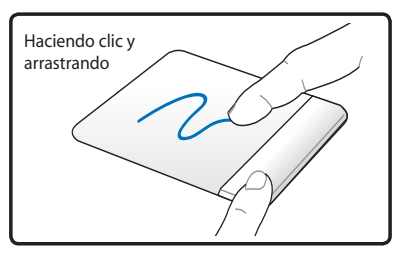

Mantenga pulsado el botón izquierdo y deslice el dedo por el Touchpad.

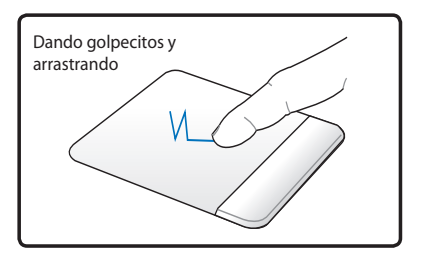

Dé dos golpes suaves sobre el Touchpad mientras desliza el dedo por el Touchpad en el segundo golpe.

**Desplazamiento con dos dedos -** Deslice dos dedos hacia arriba, hacia abajo, hacia la izquierda y hacia la derecha por el panel táctil para desplazar una ventana en esas mismas direcciones. Si la ventana de visualización incluye varias ventanas secundarias, mueva el puntero sobre ese panel antes de realizar el desplazamiento.

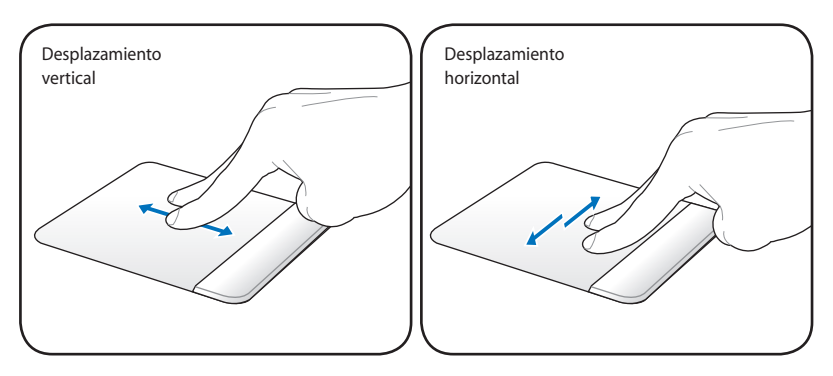

**Pulsar con dos dedos -** Utilice tres dedos para tocar el panel táctil. Esta acción imita a la función de clic con el botón secundario de un ratón.

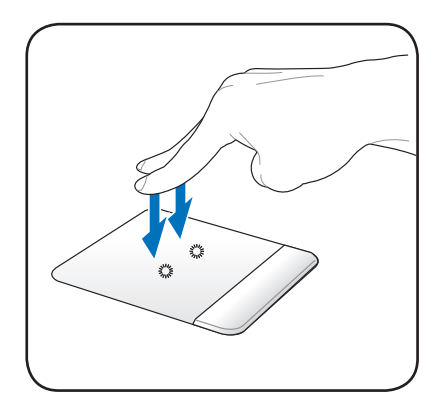

**Toque con tres dedos - Utilice** tres dedos para tocar el panel táctil. Esta acción imita a la función de clic con el botón secundario de un ratón.

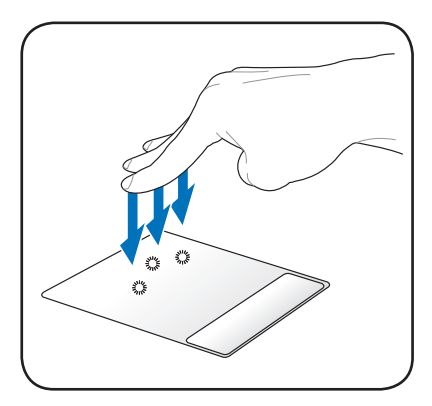

## **Cuidados del Touchpad**

El Touchpad es un dispositivo sensible al tacto. Si no se usa correctamente, puede dañarse con facilidad. Lea con precaución las siguientes indicaciones.

- Compruebe que el Touchpad no entre en contacto con suciedad, líquidos o aceites.
- • No toque el Touchpad con los dedos sucios o húmedos.
- No deposite objetos pesados sobre el Touchpad ni sus botones.
- No raye la superficie del Touchpad con las uñas ni con ningún objeto contundente.

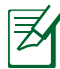

El Touchpad responde al movimiento y no a la fuerza. No golpee éste con demasiada fuerza. El que golpee de forma más intensa no significa que aumente la efectividad del Touchpad. El Touchpad responde mejor ante presiones suaves.

## **Desactivación automática del panel táctil**

Windows puede desactivar automáticamente el panel táctil del PC portátil al conectar un ratón USB externo.

Esta función suele estar desactivada:

1. Para activarla, seleccione la opción en **Control Panel (Panel de Control)** > **Hardware and Sound (Hardware y sonido)** > **Mouse (Ratón)**.

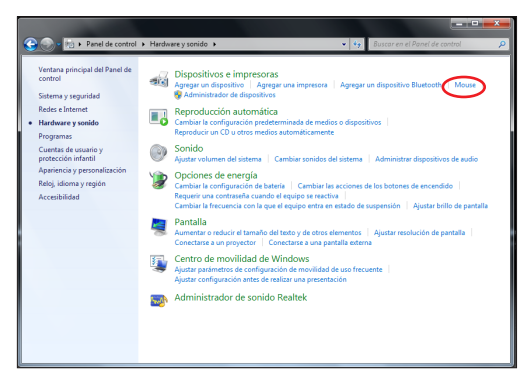

2. Haga clic en la ficha **ELAN** y, a continuación, desactive la opción **Disable when external USB mouse plug in (Deshabilitado cuando el ratón USB externo está conectado)**.

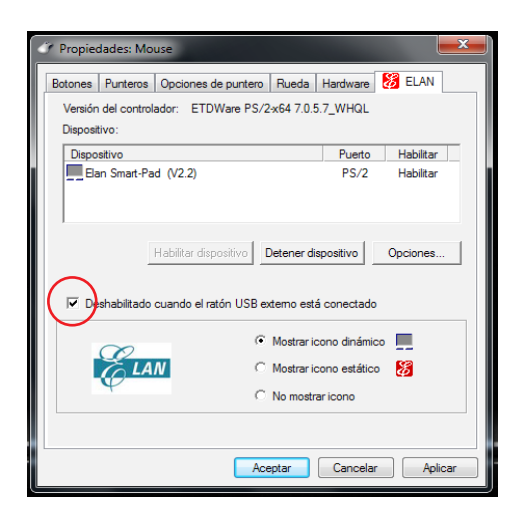

3. Haga clic en **OK (Aceptar)** para finalizar la configuración.

# **Dispositivos de Almacenamiento**

Los dispositivos de almacenamiento permiten al PC Portátil leer o escribir documentos, imágenes, y otros archivos sobre varios tipos de dispositivos de almacenamiento de datos.

## **Lector de Tarjetas de Memoria Flash**

Para utilizar tarjetas de memoria flash, normalmente es necesario adquirir por separado un lector de tarjetas de memoria PCMCIA. Con ella, podrá leer y escribir datos en tarjetas de dispositivos tales como cámaras digitales, reproductores MP3, teléfonos móviles y PDAs. Este PC Portátil dispone de un lector de tarjetas de memoria que puede leer las tarjetas de memoria mostradas a continuación. El lector de tarjetas flash es más rápido que la mayoría de los lectores de tarjetas de memoria, ya que utiliza el Bus PCI, que cuenta con un gran ancho de banda.

> ¡IMPORTANTE! La compatibilidad de las tarjetas de memoria flash dependerá del modelo de PC Portátil y de las especificaciones de la tarjeta de memoria flash. Las especificaciones de las tarjetas de memoria flash cambian constantemente, de forma que es posible que el nivel de compatibilidad se vea modificado sin previo aviso.

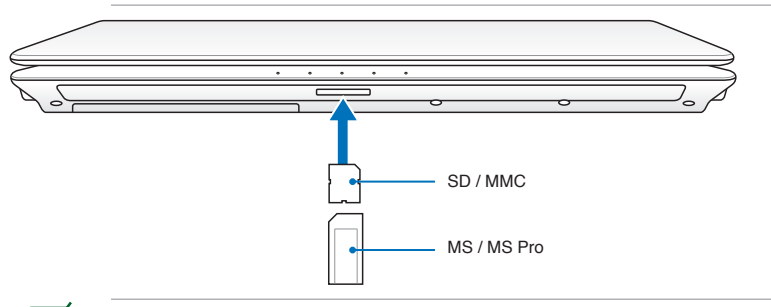

La ubicación real de la ranura de memoria Flash podría variar según el modelo. Consulte el capítulo anterior si desea obtener más información acerca de la ubicación de la ranura de memoria Flash.

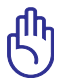

¡PRECAUCIÓN! No retire nunca las tarjetas durante-ni inmediatamente después-de leer, copiar, formatear o eliminar datos de la tarjeta o podría producirse la pérdida de datos.

¡ADVERTENCIA! Para evitar la pérdida de datos, utilice la función "Quitar hardware de forma segura y expulsar el medio" en la barra de tareas antes de extraer la tarjeta de memoria flash.

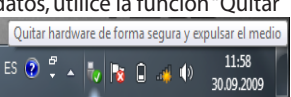

## **Unidad de Disco Duro**

Las unidades de disco duro tienen una capacidad mayor y pueden funcionar a velocidades muy superiores a unidades de disco o CD-ROM. Las unidades IDE mejoradas suponen una solución de almacenamiento masivo segura, rápida y de coste efectivo para PC. El PC portátil incluye un disco duro extraíble. En la actualidad, los discos duros IDE soportan la función S.M.A.R.T. (Self Monitoring and Reporting Technology – Tecnología de Control e Informe Automático) para detectar posibles errores o fallos en el disco duro antes de que estos ocurran. Para actualizaciones, por favor visite un servicio técnico o punto de venta autorizado.

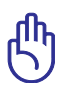

¡PRECAUCIÓN! Una manipulación inadecuada durante la transmisión podría dañar el disco duro. Manipule su PC Portátil con cuidado y manteniéndolo alejado de la electricidad estática y de fuertes vibraciones o impactos. El disco duro es el componente más sensible del PC Portátil y sería el primer o único componente que resultaría dañado si el PC Portátil sufriera una caída.

¡IMPORTANTE! Si desea sustituir o actualizar la unidad de disco duro, visite siempre un centro de asistencia o distribuidor autorizado de este PC Portátil.

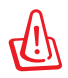

¡ADVERTENCIA! Antes de extraer la cubierta del disco duro, desconecte todos los periféricos conectados, cualquier línea de teléfono o telecomunicaciones y el conector de alimentación (como la fuente de alimentación externa, la batería, etc.)

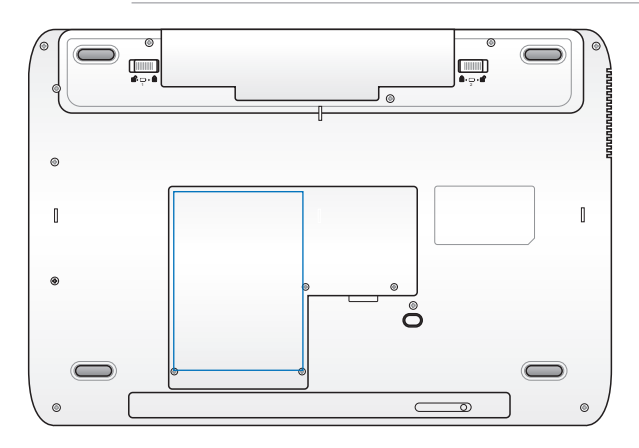

## **Extracción de la unidad de disco duro:**

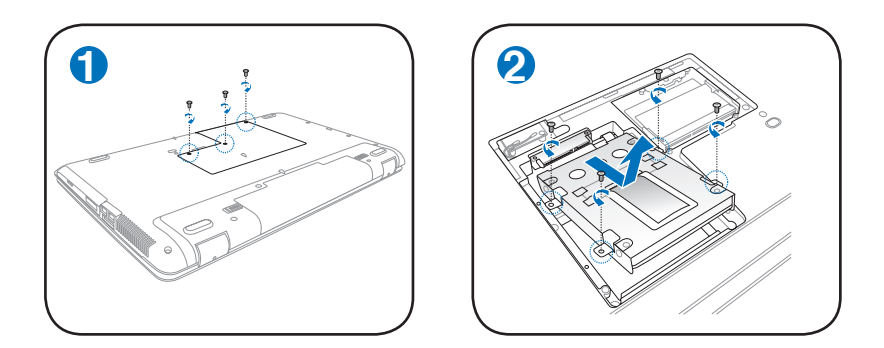

**Instalación de la unidad de disco duro:**

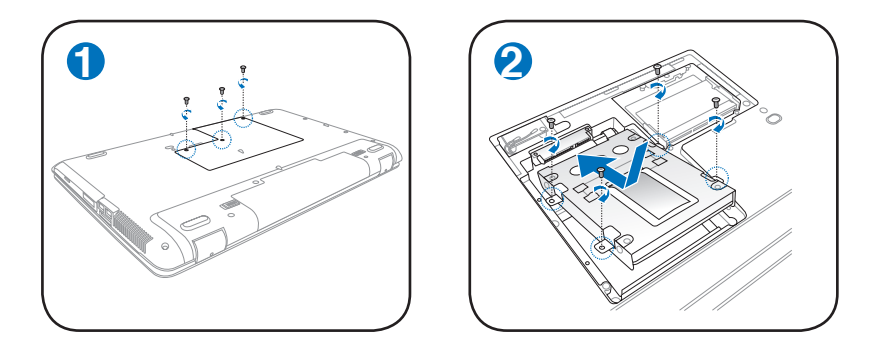

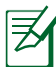

La ubicación de la unidad de disco duro podría variar según el modelo. Consulte el capítulo anterior si desea obtener una información más precisa.

## **Memoria (RAM)**

La memoria adicional aumentará el rendimiento de las aplicaciones reduciendo el acceso al disco duro. Visite un centro de servicio técnico o un distribuidor autorizado para obtener información sobre la actualización de la memoria RAM para su equipo portátil. Adquiera módulos de memoria solamente en los distribuidores autorizados de este equipo portátil para garantizar máxima compatibilidad y fiabilidad.

La BIOS detecta automáticamente la cantidad de memoria del sistema y configura la memoria CMOS durante el proceso de prueba automática de encendido (POST, Power-On-Self-Test). No es necesario configurar el hardware ni el software (incluido el BIOS)

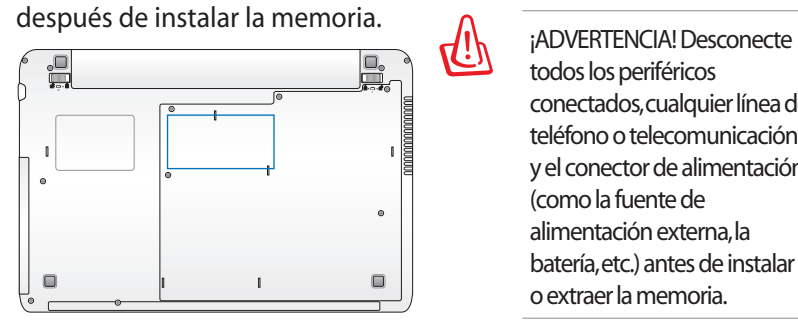

todos los periféricos conectados, cualquier línea de teléfono o telecomunicación y el conector de alimentación (como la fuente de alimentación externa, la batería, etc.) antes de instalar o extraer la memoria.

La ubicación de la memoria podría variar según el modelo. Consulte el capítulo anterior si desea obtener una información más precisa.

## **Instalación de un módulo de memoria:**

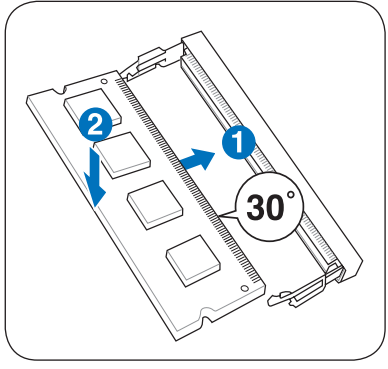

(Es sólo un ejemplo.)

## **Extracción de un módulo de memoria:**

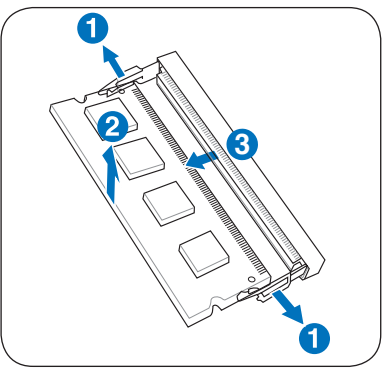

(Es sólo un ejemplo.)

# **Conexiones**

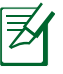

El Módem y la red integrados no se pueden instalar como parte de una actualización posterior. Después de la compra, el Módem y la red se pueden instalar como una tarjeta de expansión.

## **Conexión de Red**

Conecte uno de los conectores RJ 45 del cable de red al puerto de Módem/red situado en el PC Portátil y el conector del otro extremo a un concentrador o interruptor. Para velocidades 100 BASE-T, el cable de red deberá ser de categoría 5 (no categoría 3) con cable trenzado. Si piensa utilizar la interfaz a 100Mbps, debe estar conectado a un concentrador 100 BASE-TX BASE-T (no a un concentrador BASE-T4). Para 10Base-T, utilice cableado doble de categoría 3, 4 ó 5. Este portátil admite transferencias 10/100 Mbps Full-Dúplex, pero es necesaria una conexión a un concentrador o conmutador de red con "dúplex" activado. El valor predeterminado del software es utilizar la configuración más rápida de forma que no se requiera intervención del usuario.

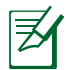

1000BASE-T (o Gigabit) es sólo admitido por algunos modelos.

## **Cable Par Trenzado**

El cable utilizado para conectar la tarjeta Ethernet a un dispositivo de red (en general, un concentrador (Hub) o un conmutador (Switch) es del tipo Ethernet de par trenzado (TPE, Twisted Pair Ethernet). Los conectores de cada extremo se denominan conectores RJ-45, que no son compatibles con los conectores telefónicos RJ-11. Si conecta dos equipos conjuntamente sin un concentrador entre ellos, necesitará un cable de red cruzado.

Ejemplo de PC Portátil conectado a un Concentrador de red o Conmutador para utilizarlo con la controladora Ethernet incorporada.

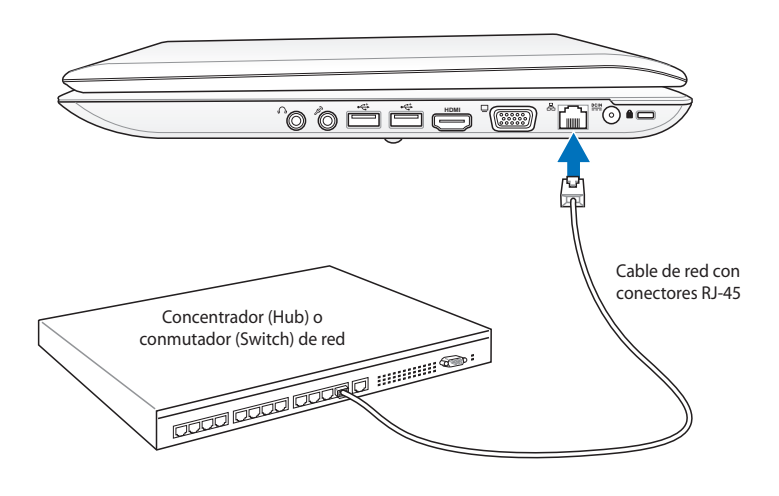

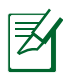

La ubicación del puerto LAN podría variar según el modelo. Consulte el capítulo anterior si desea obtener una información más precisa.

## **Conexión Inalámbrica a Red de Área Local (sólo en determinados modelos)**

El dispositivo para Redes Inalámbricas opcional es un adaptador Ethernet compacto y fácil de usar. Implementando el estándar IEEE 802.11 para Redes de Área Local Inalámbricas (WLAN), este dispositivo es capaz de realizar trasmisiones a gran velocidad utilizando las tecnologías de Espectro Ensanchado mediante Secuencia Directa (Direct Sequence Spread Spectrum -DSSS-) y Multiplexación por División de Frecuencia Ortogonal (Orthogonal Frequency Division Multiplexing -OFDM-) en las frecuencias 2.4GHz/5GHz. Este dispositivo opcional para Redes Inalámbricas es compatible con los anteriores estándares, permitiendo una comunicación sin fisuras entre diferentes estándares de Redes de Área Local.

El dispositivo para redes inalámbricas opcional es un adaptador cliente que soporta modos de Infraestructura y Ad-Hoc, dándole flexibilidad a las configuraciones actuales y futuras de su Red de Área Local en distancias iguales o menores a 40 metros entre el cliente y el punto de acceso.

Para añadir seguridad a sus comunicaciones inalámbricas, el dispositivo opcional para Redes Inalámbricas incorpora los sistemas de seguridad Wired Equivalent Privacy (WEP) y Wi-Fi Protected Access (WPA). WEP es un sistema de encriptación de 64-bit/128-bit y WPA es un sistema de acceso protegido a la Red.

Por seguridad, NO se conecte a redes inseguras; de lo contrario, la información transmitida sin cifrar podría ser visible para los demás.

## **Modo Ad-hoc**

El modo Ad-hoc permite conectar el PC Portátil a otro dispositivo inalámbrico. No es necesario ningún Punto de Acceso (AP) en este entorno inalámbrico.

(Todos los dispositivos deberán disponer de adaptadores de Red de Área Local compatibles con el estándar 802.11.)

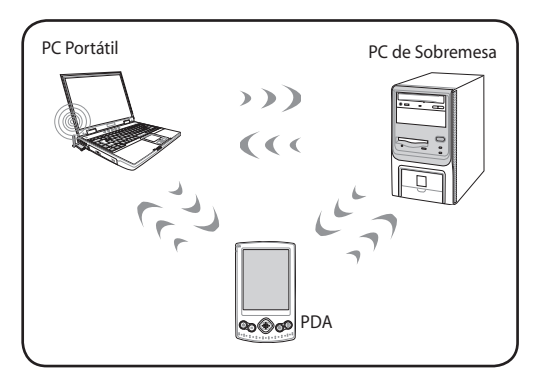

## **Modo Infraestructura**

El Modo Infraestructura permite unir el PC Portátil y otros dispositivos inalámbricos mediante una red inalámbrica creada por un Punto de Acceso (AP) (de venta por separado) que funcionará como enlazador central para que los clientes inalámbricos puedan comunicarse entre ellos o con una Red que no sea inalámbrica.

(Todos los dispositivos deberán disponer de adaptadores de Red de Área Local compatibles con el estándar 802.11.)

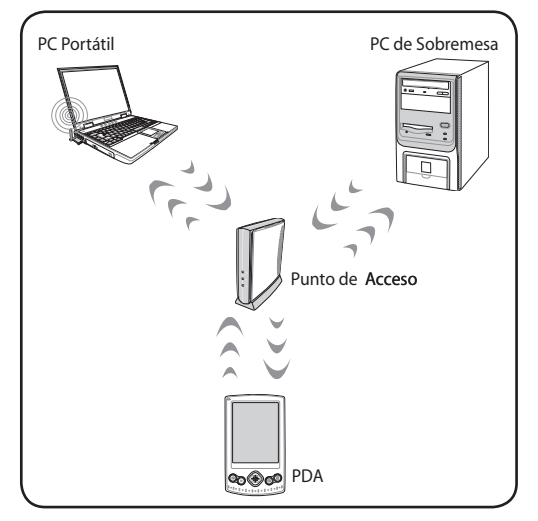

## **Conexión a red inalámbrica de Windows**

## **Conexión a una red**

- 1. Si es necesario para su modelo, active el interruptor de conexión inalámbrica (consulte la lista de interruptores en la Capítulo 3).
- 2. Presione [FN+F2] repetidamente hasta que se muestren el icono LAN inalámbrica y el icono Bluetooth.

O bien, haga doble clic en el icono Consola inalámbrica del área de notificación de Windows y seleccione el icono LAN inalámbrica.

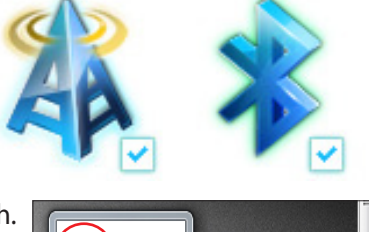

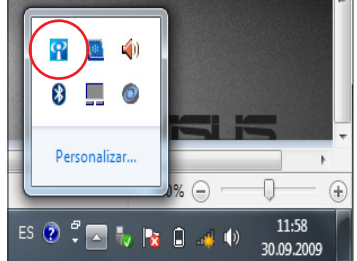

- 3. Haga clic en el icono de red inalámbrica marcado con una estrella de color naranja **en el área de notificación de** Windows®.
- 4. Seleccione el punto de acceso inalámbrico al que desee conectarse en la lista y haga clic en **Connect (Conectar)** para establecer la conexión.
	- Si no encuentra el punto de acceso al que desea conectarse, haga clic en el icono **Refresh (Actualizar)** , situado en la esquina superior derecha, para actualizar la lista y buscarlo de nuevo.

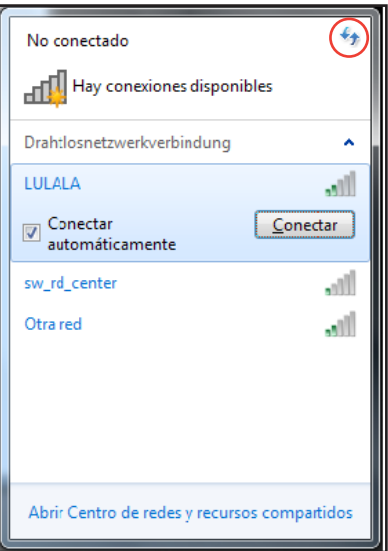

- 5. Al conectar, es posible que tenga que introducir una contraseña.
- 6. Cuando se haya establecido una conexión, ésta se mostrará en la lista.
- 7. En el área de notificación, aparecerá el icono de red inalámbrica .

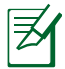

Si pulsa las teclas <Fn> + <F2> para deshabilitar la función WLAN, aparecerá una cruz de color rojo sobre el icono de red inalámbrica **...** 

## **Conexión Inalámbrica Bluetooth (sólo en modelos seleccionados)**

Los PC Portátiles con tecnología Bluetooth pueden conectarse sin emplear cable alguno. Ejemplos de estos dispositivos pueden ser PCs Portátiles, PCs de sobremesa, teléfonos móviles o PDAs.

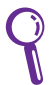

Si su PC Portátil no incluye Bluetooth, necesitará conectar un módulo Bluetooth de tipo USB o Tarjeta PC.

#### **Teléfonos móviles con Bluetooth**

Es posible conectar su teléfono móvil de forma inalámbrica. Dependiendo de las capacidades del teléfono móvil, podrá transferir datos de la agenda, fotos, archivos de sonido, etc. o emplearlo como Módem para conectarse a Internet. También podría utilizar el teléfono junto con el PC Portátil para enviar mensajes SMS.

#### **PCs de sobremesa o PDAs con Bluetooth**

Es posible conectar el equipo con otro PC o PDA de forma inalámbrica e intercambiar archivos, compartir periféricos, conexiones a Internet o una Red de Área Local. También puede utilizar teclados o ratones Bluetooth.

## **Activar y abrir la utilidad Bluetooth**

Este proceso se puede utilizar para añadir casi cualquier dispositivo Bluetooth.

- 1. Si es necesario para su modelo, active el interruptor de conexión inalámbrica (consulte la lista de interruptores en la Capítulo 3).
- 2. Presione [FN+F2] repetidamente hasta que se muestren el icono LAN inalámbrica y el icono Bluetooth.

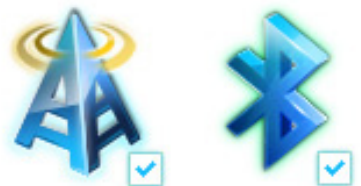

O bien, haga doble clic en el icono Consola inalámbrica del área de notificación de Windows y seleccione el icono Bluetooth.

- 3. Desde la sección **Control Panel (Panel de control)**, acceda a **Network and Internet (Red e Internet)** > **Network and Sharing Center (Centro de redes y recursos compartidos)** y haga clic en **Change adapter settings (Cambiar configuración del adaptador)** en el panel azul de la izquierda.
- 4. Haga clic con el botón secundario del ratón en **Bluetooth Network Connection (Bluetooth-Netzwerkverbindung)** y seleccione **View Bluetooth Network Devices (Ver dispositivos de red Bluetooth)**.
- 5. Haga clic en **Add a device (Agregar un dispositivo)** para buscar dispositivos nuevos.

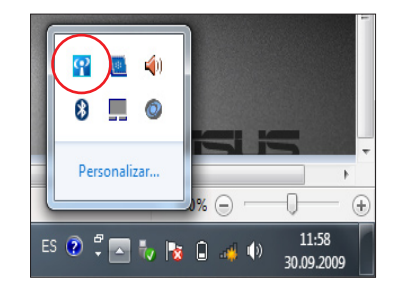

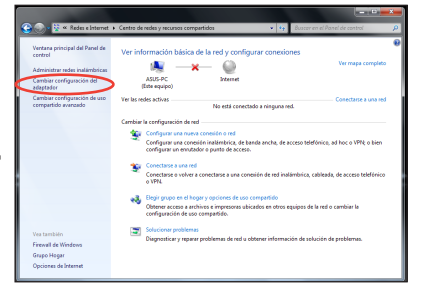

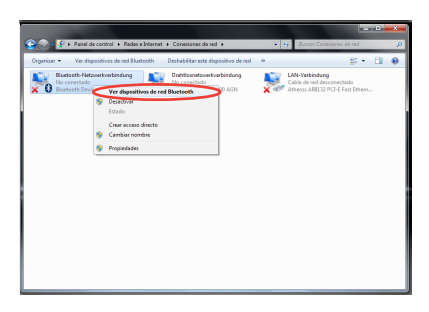

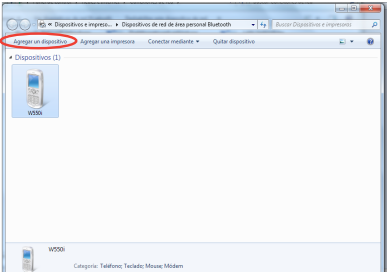

6. Seleccione un dispositivo compatible con Bluetooth en la lista y haga clic en **Next (Siguiente)**.

7. Introduzca el código de seguridad Bluetooth en su dispositivo e inicie el proceso de emparejamiento.

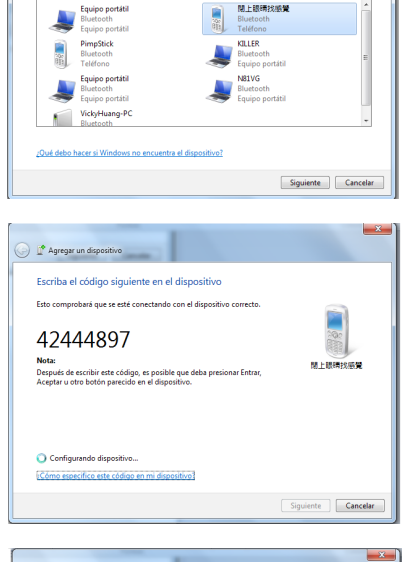

un disnositivo nara agregar a este equini .<br>Ni kutando nyano dimojikov v lot mostrari anal

8. La relación de emparejamiento se ha establecido correctamente. Haga clic en **Close (Cerrar)** para finalizar la configuración.

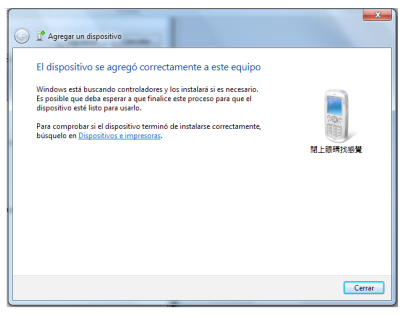

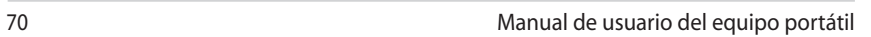

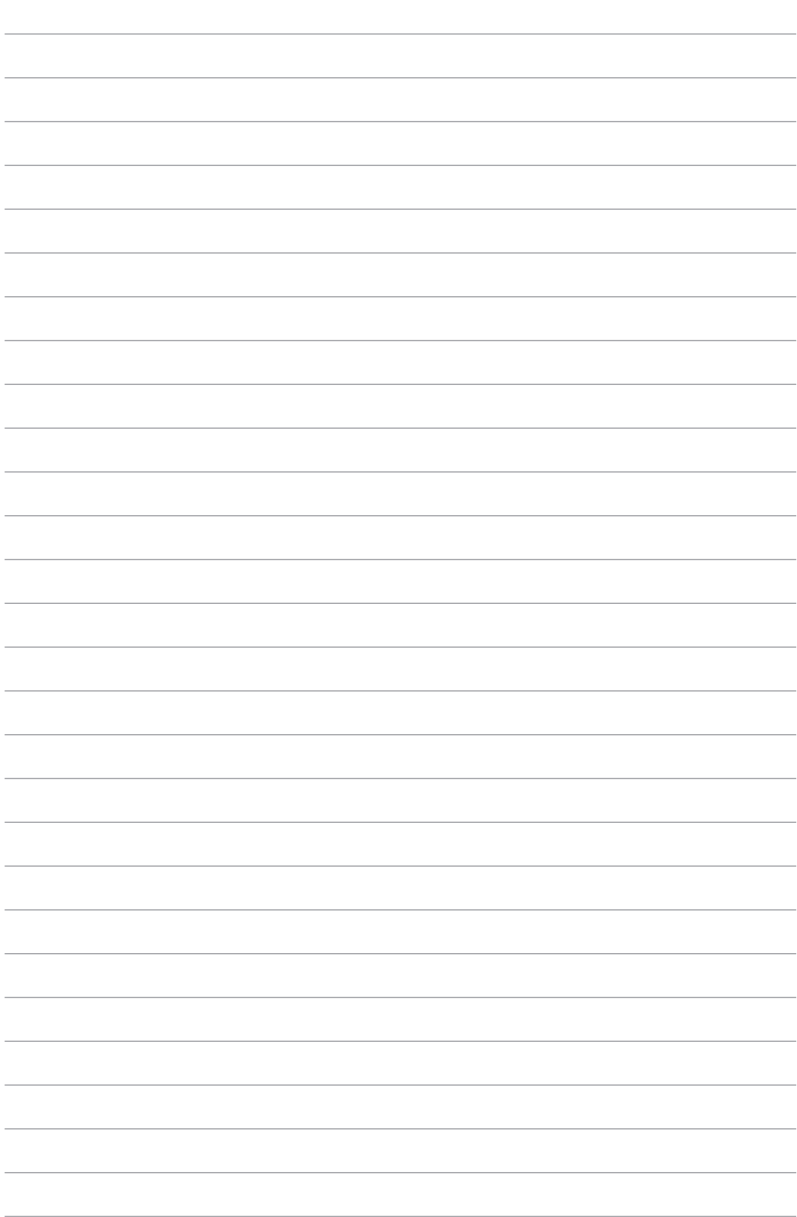

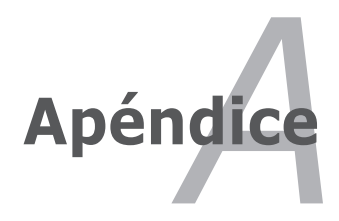

# **Accesorios opcionales**

Si lo desea, puede adquirir los siguientes accesorios para complementar su PC Portátil.

## **Concentrador USB (Opcional)**

Conectar un concentrador USB opcional incrementará el número de puertos USB y le permitirá conectar o desconectar rápidamente varios periféricos USB mediante un único cable.

#### **Memoria Flash USB**

Las memorias flash USB permiten almacenar varias decenas de GB, poseen una gran velocidad de transferencia de datos y ofrecen una gran resistencia contra golpes.

#### **Disquetera Portátil USB**

Una disquetera Portátil USB opcional acepta disquetes de 3,5 pulgadas y 1.44MB (o 720KB).

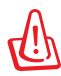

¡ADVERTENCIA! para prevenir daños en el sistema, utilice (Quitar hardware de forma segura) en la barra de tareas antes de desconectar la unidad de disquete USB. Retire los disquetes de la unidad antes de transportar el PC Portátil para prevenir daños por golpes.

## **Periféricos Opcionales**

Si lo desea, estos elementos pueden ser adquiridos a terceras partes.

## **Teclado y ratón USB**

Un teclado USB permitirá una introducción de datos más cómoda. Un ratón USB permitirá una navegación en el entorno operativo más cómoda. Tanto el teclado USB externo como el ratón USB externo pueden funcionar simultáneamente con el teclado y Touchpad integrados en el PC Portátil.

## **Conexión de impresora**

Una o varias impresoras USB pueden ser conectadas simultáneamente en cualquier puerto o "hub" (concentrador) USB.
## **Uso del sistema y el software**

Este PC Portátil puede ofrecer a los usuarios (según el territorio) la posibilidad de utilizar un sistema operativo preinstalado, como **Microsoft Windows**. Las opciones e idiomas dependerán del territorio. El nivel de compatibilidad de hardware y programas podría depender del sistema operativo instalado. No se garantiza la estabilidad y compatibilidad de otros sistemas operativos.

## **Software de soporte**

Este PC Portátil incluye un CD de soporte que incluye la BIOS, los controladores y aplicaciones que: habilitan las funciones de hardware, ayudan a administrar el PC Portátil o agregan una funcionalidad no proporcionada por el sistema operativo original. Si es necesario actualizar o reemplazar el CD de soporte, póngase en contacto con su distribuidor para obtener las direcciones Web desde donde poder descargar controladores y utilidades de software individuales.

El CD de soporte contiene todos los controladores, utilidades y software para los sistemas operativos más utilizados, incluidos los que se han preinstalado. El CD de soporte no incluye el propio sistema operativo. El CD de soporte es necesario aunque el PC Portátil esté previamente configurado para instalar software adicional no incluido como parte de la preinstalación de fábrica.

La partición de recuperación opcional consiste de una imagen del sistema operativo original instalado de fábrica en la unidad de disco duro. La partición de recuperación proporciona una solución de recuperación total que restaura rápidamente el sistema operativo del PC Portátil a su estado de trabajo original, siempre que la unidad de disco duro se encuentre en buen estado de funcionamiento. Póngase en contacto con su distribuidor si necesita esta solución.

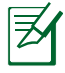

Algunos componentes y funciones del PC Portátil pueden no funcionar hasta que se instalen los controladores y utilidades del dispositivo.

## **Configuración de la BIOS del sistema**

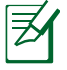

Las pantallas del sistema BIOS que figuran en esta sección deben utilizarse únicamente como referencia. Las pantallas reales podrían diferir según el modelo y el territorio.

#### **Dispositivo de arranque**

1. En la pantalla Boot (Inicio), seleccione la opción Boot Option #1 (Opción de inicio n.º 1).

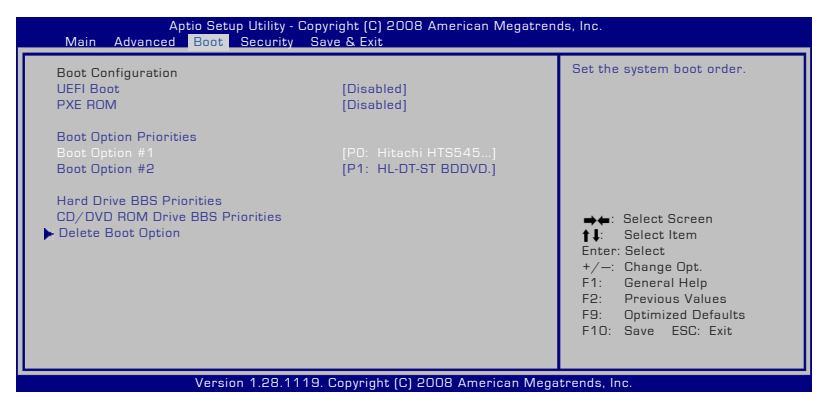

2. Pulse [Enter] (Entrar) y asigne un dispositivo a la opción Boot Option #1 (Opción de inicio n.º 1).

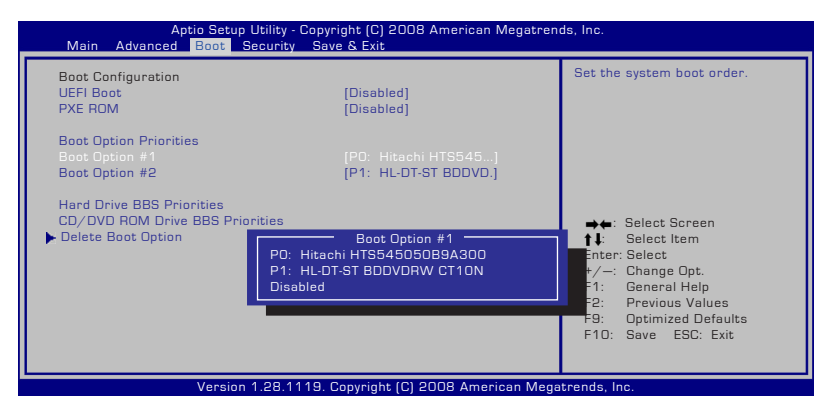

#### **Configuración de seguridad**

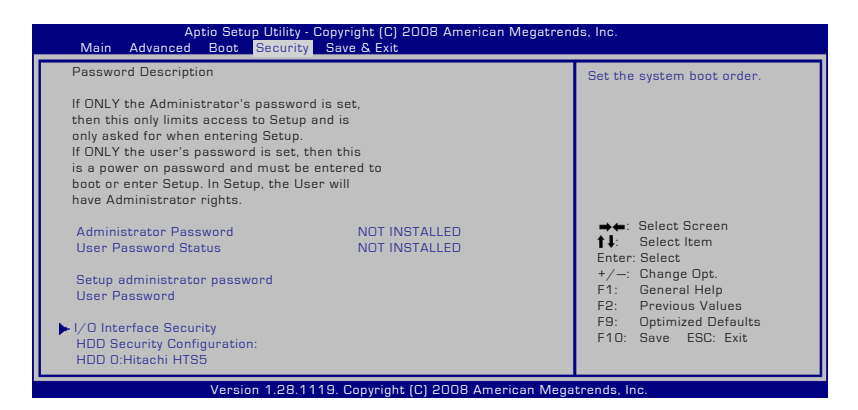

Para configurar la contraseña:

- 1. En la pantalla **Seguridad**, seleccione **Cambiar contraseña de supervisor** o **Cambiar contraseña de usuario**.
- 2. Escriba una contraseña y presione [Entrar].
- 3. Vuelva a escribir la contraseña y presione [Entrar].
- 4. La contraseña se establecerá.

Para borrar la contraseña:

- 1. En la pantalla **Security (Seguridad)**, seleccione **Setup Administrator Password (Crear contraseña de administrador)** o **User Password (Contraseña de usuario)**.
- 2. Introduzca la contraseña actual y pulse [Enter] (Entrar).
- 3. Pulse [Enter] sin introducir información en el campo **Create New Password (Crear nueva contraseña)**.
- 4. Pulse [Enter] sin introducir información en el campo **Confirm New Password (Confirmar nueva contraseña)**.
- 5. La contraseña se borrará.

#### **Guardar los cambios**

Si desea conservar la configuración, debe guardar los cambios antes de salir de la utilidad de configuración de la BIOS.

Si desea restaurar la configuración predeterminada, elija **Restaurar valores predeterminados**. A continuación, debe guardar los cambios para mantener la configuración de los valores predeterminados de fábrica.

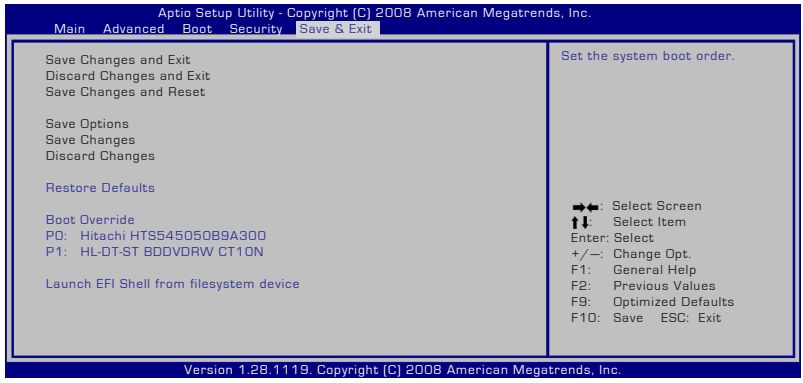

## **Problemas comunes y soluciones**

#### **Problema de hardware - Disco óptico**

La unidad óptica no puede leer ni escribir.

- 1. Actualice la BIOS a la versión más reciente e inténtelo de nuevo.
- 2. Si la actualización de la BIOS no resuelve el problema, pruebe con discos de mayor calidad e inténtelo de nuevo.
- 3. Si el problema sigue sin resolverse, póngase en contacto con el centro de atención al cliente local y solicite ayuda a un técnico.

#### **Razón desconocida - Sistema inestable**

El sistema no se reactiva desde el estado de hibernación.

- 1. Quite los componentes actualizados (RAM, disco duro, WLAN, BT) si se instalaron después de adquirir el equipo.
- 2. Si no es el caso, pruebe la herramienta Restaurar sistema de MS a una fecha anterior.
- 3. Si el problema no se resuelve, intente restaurar el sistema utilizando la partición de recuperación o el DVD.

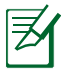

Debe hacer una copia de seguridad de todos los datos en otra ubicación antes de realizar el proceso de recuperación.

4. Si el problema sigue sin resolverse, póngase en contacto con el centro de atención al cliente local y solicite ayuda a un técnico.

#### **Problema de hardware - Teclado y tecla de acceso directo**

La tecla de acceso directo (FN) está deshabilitada.

A. Reinstale el controlador "ATK0100" desde el CD de los controladores o descárguelo del sitio Web de ASUS.

#### **Problema de hardware - Cámara integrada**

La cámara integrada no funciona correctamente.

- 1. Compruebe el "Administrador de dispositivos" para ver si hay problemas.
- 2. Reinstale el controlador de la cámara Web para resolver el problema.
- 3. Si el problema no se resuelve, actualice la BIOS a la versión más reciente e inténtelo de nuevo.
- 4. Si el problema sigue sin resolverse, póngase en contacto con el centro de atención al cliente local y solicite ayuda a un técnico.

#### **Problema de hardware - Batería**

Mantenimiento de la batería.

1. Registre el equipo portátil a través del siguiente sitio Web para obtener una garantía de un año:

#### **http://member.asus.com/login.aspx?SLanguage=es-es**

2. Para evitar daños causados por una eventual pérdida de alimentación, no retire la batería mientras utiliza el equipo portátil con el adaptador de CA. La batería de ASUS cuenta con circuitos de protección para evitar sobrecargas, por lo que dicha batería no resultará dañada si se deja en el equipo portátil.

#### **Problema de hardware - Error de encendido y apagado**

No puedo ENCENDER el equipo portátil.

Diagnósticos:

- 1. *j* Alimentación solamente mediante batería? (S = 2, N = 4)
- 2. ¿Puedo ver la BIOS (logotipo de ASUS)?  $(S = 3, N = A)$
- 3.  $i$ Carga el sistema operativo? (S = B, N = A)
- 4. ¿El LED de alimentación del adaptador se muestra ENCENDIDO?  $(S = 5, N = C)$
- 5.  $\hat{i}$  Alimentación solamente mediante adaptador? (S = 6, N = A)
- 6.  $;$  Puedo ver la BIOS (logotipo de ASUS)? (S = 7, N = A)
- 7.  $i$ Carga el sistema operativo? (S = D, N = A)

#### **Síntomas y soluciones:**

- A. Puede haber un problema en la placa base, la unidad de disco duro o el equipo portátil. Visite un centro de atención al cliente local para solicitar ayuda.
- B. Problema causado por el sistema operativo. Intente restaurar el sistema utilizando la partición de restauración o el DVD.

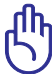

IMPORTANTE: debe hacer una copia de seguridad de todos los datos en otra ubicación antes de realizar el proceso de recuperación.

- C. Problema con el adaptador. Compruebe las conexiones del cable de alimentación o visite un centro de atención al cliente local para reemplazarlo.
- D. Problema con la batería. Compruebe los contactos de la batería. Si ese no es el problema, visite un centro de atención al cliente local para repararla.

#### **Problema de hardware - Tarjeta de red inalámbrica**

¿Cómo comprobar si un equipo portátil incorpora una tarjeta inalámbrica?

A. Entre en **Panel de control** -> **Administrador de dispositivos**. En esta ventana verá si el equipo portátil tiene una tarjeta WLAN en el elemento "Adaptadores de red".

#### **Problema mecánico - VENTILADOR y temperatura**

¿Por qué el ventilador de refrigeración está siempre ENCENDIDO y la temperatura se mantiene alta?

1. Asegúrese de que el VENTILADOR funciona cuando la temperatura del procesador está alta y compruebe si hay flujo de aire procedente del conducto de ventilación principal.

- 2. Si hay muchas aplicaciones ejecutándose (compruébelo en la barra de tareas), ciérrelas para disminuir la carga del sistema.
- 3. El problema también puede estar causado por algunos virus; utilice un programa antivirus para detectarlos.
- 4. Si ninguna de las soluciones propuestas anteriormente le ayuda a resolver el problema, intente restaurar el sistema utilizando la partición de recuperación o el DVD.

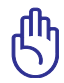

IMPORTANTE: debe hacer una copia de seguridad de todos los datos en otra ubicación antes de realizar el proceso de recuperación.

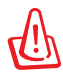

ATENCIÓN: no se conecte a Internet antes de haber instalado un programa antivirus y el cortafuegos de Internet para protegerse de los virus.

#### **Problema de software - Software integrado de ASUS**

Cuando ENCIENDO el equipo portátil, aparece un mensaje de error del archivo de directivas abierto.

A. Vuelva a instalar la versión más reciente de la utilidad "Power4 Gear" para resolver el problema. Encontrará dicha utilidad en el sitio Web de ASUS.

**Razón desconocida - Pantalla de color azul con texto blanco** Una pantalla de color azul con texto de color blanco aparece después de que el sistema arranque.

- 1. Quite la memoria adicional. Si instaló memoria adicional después de adquirir el equipo, APÁGUELO, quite dicha memoria y vuelva a ENCENDERLO para ver si el problema se debe a una memoria incompatible.
- 2. Desinstale aplicaciones de software. Si ha instalado aplicaciones de software recientemente, puede que no sean compatibles con el sistema. Pruebe a desinstalarlas en el Modo a prueba de errores de Windows.
- 3. Compruebe si el sistema tiene virus.
- 4. Actualice la BIOS a la versión más reciente con WINFLASH en modo Windows o AFLASH en modo DOS. Puede descargar estas utilidades y los archivos de la BIOS del sitio Web de ASUS.

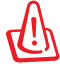

ADVERTENCIA: asegúrese de que el equipo portátil no pierde la alimentación durante el proceso de actualización de la BIOS

5. Si el problema no se resuelve, utilice el proceso de recuperación para reinstalar todo el sistema.

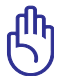

IMPORTANTE: debe hacer una copia de seguridad de todos los datos en otra ubicación antes de realizar el proceso de recuperación.

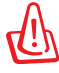

ATENCIÓN: no se conecte a Internet antes de haber instalado un programa antivirus y el cortafuegos de Internet para protegerse de los virus.

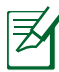

Asegúrese de que ha instalado primero los controladores "Intel INF Update" y "ATKACPI" para que los dispositivos de hardware se puedan reconocer.

6. Si el problema sigue sin resolverse, póngase en contacto con el centro de atención al cliente local y solicite ayuda a un técnico.

#### **Problemas de software - sistema BIOS**

Actualizar el sistema BIOS.

- 1. Verifique el modelo exacto de su PC Portátil y descargue el archivo de sistema BIOS más reciente para su modelo desde el sitio Web de ASUS. Guarde el archivo en una unidad de almacenamiento flash.
- 2. Conecte la unidad de almacenamiento flash al PC Portátil y enciéndalo.
- 3. Utilice la función "ASUS Ez Flash 2" de la sección Advanced (Avanzadas) de la utilidad de configuración de sistema BIOS. Siga las instrucciones que aparecerán en la pantalla.

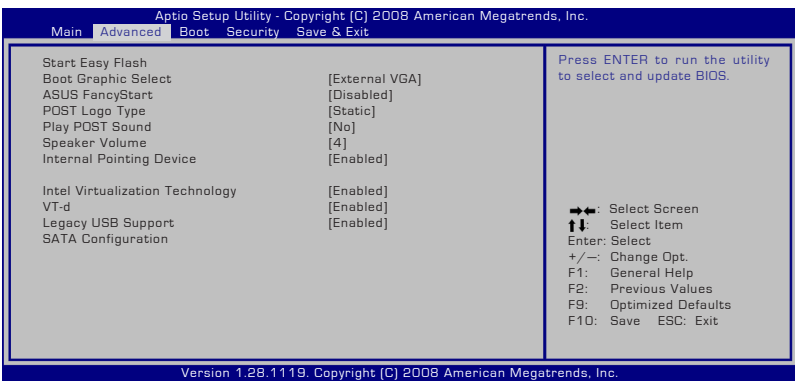

4. Localice el archivo de sistema BIOS más reciente e inicie la actualización (programación) del sistema BIOS.

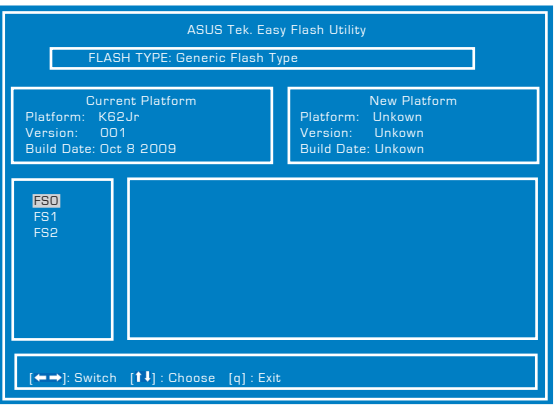

5. Utilice la función "Load Manufacture Defaults" (Cargar valores predeterminados) de la sección Exit (Salir) después de actualizar (programar) el sistema BIOS.

# **Recuperación del equipo portátil**

## **Uso de la partición de recuperación**

La partición de recuperación permite restaurar rápidamente el software del PC portátil a su estado de funcionamiento original. Antes de usar la partición de recuperación, copie sus archivos de datos (como, por ejemplo, los archivos PST de Outlook) a un dispositivo de almacenamiento USB o a una unidad de red y anote las configuraciones personalizadas (como, por ejemplo, la configuración de red).

## **Acerca del Software de recuperación de particiones**

El software de recuperación de particiones se encuentra en un espacio reservado de su disco duro y su función es restaurar el sistema operativo, los controladores, y las utilidades instaladas durante la fabricación de su PC Portátil.

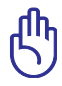

¡PRECAUCIÓN! No borre la partición llamada "**RECOVERY**". El Software de recuperación de particiones viene instalado de fábrica

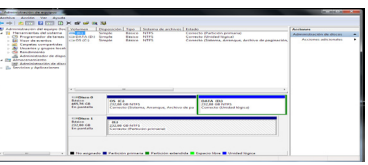

y no puede ser recuperado. Lleve su PC Portátil a un centro de servicios autorizado ASUS si encuentra problemas durante el proceso de recuperación.

#### **Uso de la partición de recuperación:**

- 1. Presione [F9] durante el arranque.
- 2. Presione [Entrar] para seleccionar Configuración de Windows [EMS habilitado].
- 3. Escoja el lenguaje en el que desee realizar la recuperación y haga clic en **Siguiente**.
- 4. Lea la pantalla "Asistente de precarga de ASUS" y haga clic en **Siguiente**.
- 5. Seleccione una opción de partición y haga clic en **Siguiente**. Opciones de partición:

#### **Recuperar Windows instalándolo en la primera partición.**

Esta opción eliminará solamente la primera partición, permitiendo conservar otras opciones y creará una nueva partición del sistema como unidad "C".

#### **Recuperar Windows ocupando toda la unidad de disco duro.**

Esta opción eliminará todas las particiones de la unidad de disco duro y creará una nueva partición como unidad "C".

#### **Recuperar Windows en toda la unidad de disco duro creando 2 particiones.**

Esta opción eliminará todas las particiones de la unidad de disco duro y creará dos nuevas particiones: "C" (60%) y "D" (40%).

6. Siga las instrucciones que aparezcan en la pantalla para completar el proceso de recuperación.

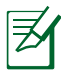

Visite www.asus.com para obtener los controladores y utilidades más actualizadas.

## **Uso del DVD de recuperación (sólo para algunos modelos)**

#### **Creación del DVD de recuperación:**

- 1. Haga doble clic en el icono de **AI Recovery Burner** situado en el escritorio de Windows.
- 2. Inserte un DVD-R virgen en la unidad óptica y haga clic en **Start (Iniciar)**

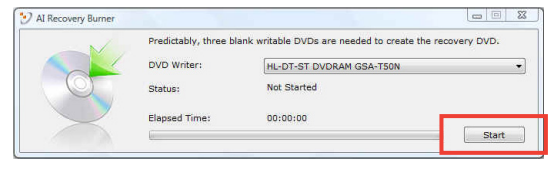

para iniciar la creación del DVD de recuperación.

3. Siga las instrucciones en pantalla para llevar a cabo la creación del DVD de recuperación.

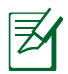

Prepare tres DVD vírgenes para crear el DVD de recuperación.

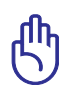

¡PRECAUCIÓN! Desconecte la unidad externa de disco duro antes de llevar a cabo una recuperación de sistema en su equipo portátil. Según Microsoft, puede perder datos importantes si instala Windows en la unidad de disco errónea o si formatea la partición de la unidad incorrecta.

#### **Uso del DVD de recuperación:**

- 1. Inserte el DVD de recuperación en la unidad óptica. Es necesario que el equipo portátil esté ENCENDIDO).
- 2. Reinicie el equipo portátil, presione <Esc> en el momento del arranque y seleccione la unidad óptica (puede estar etiquetada como "CD/DVD") utilizando los cursores. A continuación, presione <Entrar> para arrancar el sistema desde el DVD de recuperación.
- 3. Seleccione **OK (Aceptar)** para comenzar a restaurar la imagen.
- 4. Seleccione **OK (Aceptar)** para confirmar la recuperación del sistema.

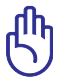

La restauración reemplazará el contenido de su disco duro. Asegúrese de hacer una copia de seguridad de todos sus datos importantes antes de llevar a cabo la recuperación del sistema.

5. Siga las instrucciones que aparezcan en la pantalla para completar el proceso de recuperación.

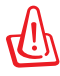

ADVERTENCIA: No quite el DVD de recuperación (a menos que se le pida que lo haga) durante el proceso de recuperación. Si lo hace, no podrá utilizar las particiones.

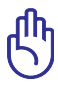

Asegúrese de mantener conectado el adaptador de alimentación a su PC portátil durante la recuperación del sistema. Una fuente de alimentación inestable podría provocar errores de recuperación.

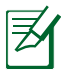

Visite el sitio Web www.asus.com para obtener los controladores y las utilidades más recientes.

## **Información sobre la unidad de DVD-ROM**

El PC Portátil incluye una unidad opcional de DVD-ROM o de CD-ROM. Para visualizar discos DVD, deberá instalar un software visualizador de DVD. Con este PC Portátil puede adquirir un software opcional para visualizar DVDs. La unidad de DVD-ROM permite tanto el uso de discos CD como DVD.

#### **Información sobre las zonas de reproducción de DVD**

La reproducción de películas en DVD implica la decodificación del sistema de vídeo MPEG2, audio digital AC3 y el desciframiento del contenido protegido CSS. CSS (a veces denominado protección contra la copia) es el nombre dado al esquema de protección adoptado por la industria cinematográfica para cubrir la necesidad de protección contra la duplicación ilegal de contenidos.

Aunque son muchas las reglas proyectadas e impuestas sobre los cedentes de la licencia, la más importante es la que afecta a las restricciones de reproducción por zonas. Para facilitar las distintas distribuciones geográficas de las películas, los títulos en DVD se preparan para zonas concretas, tal como se describe en las "Definiciones de zonas" indicadas anteriormente. Las leyes del copyright exigen que todos los títulos en DVD se limiten a una zona en particular (en general, la región en la que se vende el título). Aunque el contenido de una película en DVD puede ser distribuido en varias zonas, las reglas proyectadas CSS exigen que cualquier sistema que pueda reproducir el contenido cifrado CSS solo pueda reproducirlo en una zona.

El cambio de zona puede realizarse hasta 5 veces por medio del software visualizador, momento en el que solo se podrán reproducir las películas en DVD en la última zona seleccionada. Si se cambia el código de zona tras este proceso anterior, precisará de un ajuste de fábrica, que no lo cubre la garantía. Si se desea el reajuste, los costos de transporte y de reajuste correrán a cargo del usuario.

#### **Definiciones de zonas**

#### **Zona 1**

Canadá, Estados Unidos, territorios de los Estados Unidos

#### **Zona 2**

República Checa, Egipto, Finlandia, Francia, Alemania, Estados del Golfo, Hungría, Islandia, Irán, Iraq, Irlanda, Italia, Japón, Países Bajos, Noruega, Polonia, Portugal, Arabia Saudí, Escocia, España, Suecia, Suiza, Siria, Turquía, Reino Unido, Grecia, Repúblicas Yugoslavas, Eslovaquia

#### **Zona 3**

Myanmar, Indonesia, Corea del Sur, Malasia, Filipinas, Singapur, Taiwan, Tailandia, Vietnam

#### **Zona 4**

Australia, Caribe (Excepto Territorios de EE.UU.), América Central, Nueva Zelanda, Islas del Pacífico, Sudamérica

#### **Zona 5**

CIS, India, Pakistán, Resto de África, Rusia, Corea del Norte

#### **Zona 6**

China

## **Conformidad del Módem Interno**

El PC Portátil con el modelo de Módem interno cumple los requerimientos de la JATE (Japón), la FCC (EE.UU., Canadá, Corea, Taiwán), y de la CTR21. El Módem interno ha sido aprobado de acuerdo con la decisión del Consejo 98/482/EC para la conexión terminal única pan-europea a una red pública telefónica (PSTN). Sin embargo, debido a las diferencias entre las redes públicas de teléfono (PSTN) de los diferentes países, la aprobación no da seguridad incondicional de correcta operación en todos y cada uno de los puntos terminales de las distintas PSTN. En caso de problemas, usted debería en primera instancia contactar con el proveedor de su equipo.

#### **Presentación**

El 4 de Agosto de 1998 el Consejo Europeo publicó su Decisión con respecto a la CTR 21 en el Diario Oficial del EC -Consejo Europeo-. La CTR 21 se aplica a todos los equipos terminales con disco DTMF a ser conectados a una PSTN análoga.

La CTR 21 (Common Technical Regulation -regulación técnica común-) contiene los requerimientos de conexión a una terminal pública análoga de telefonía en red para los equipos terminales. (Se excluyen los equipos terminales con el servicio justificado de telefonía de voz) En la misma se establece que el direccionamiento de red, si es provisto, será por medio de una señal de multifrecuencia de tono dual.

#### **Declaración de Compatibilidad de Red de Trabajo**

Declaración para ser hecha por el fabricante a las corporaciones y al punto de venta: "Esta declaración indicará cuáles son las redes de trabajo con las cuales el equipo puede trabajar según su diseño específico, y cuáles son las redes de trabajo con las cuales el equipo puede tener dificultades de interacción"

#### **Declaración de Compatibilidad de Red de Trabajo**

Declaración para ser hecha por el fabricante al usuario: "Esta declaración indicará cuáles son las redes de trabajo con las cuales este equipo puede trabajar según su diseño específico, y cuales son las redes de trabajo con las cuales el equipo puede tener dificultades de interacción. El fabricante añadirá también una declaración que deje claro en qué casos la compatibilidad con una red de trabajo depende de las propiedades físicas de los mismos y cuándo depende de las propiedades de software de los mismos. Esta declaración aconsejará también al usuario el contactar con el punto de venta en caso de desear usar el equipo con otro tipo de red de trabajo."

Hasta ahora, las corporaciones de CETECOM emitieron varias aprobaciones del pan-Europeo usando CTR 21. Los resultados son los primeros Módem de Europa que no requieren aprobaciones regulatorias en cada país de Europa.

#### **Equipos de no-voz**

Las máquinas contestadoras de teléfono, los Módem, las máquinas de fax, los sistemas de alarmas, y los sistemas de autodisco, son elegibles como equipos no-voz. Los equipos en que la calidad del sonido en ambas terminales está controlada por regulaciones están excluidos de esta categoría (p.ej. los teléfonos, y en algunos países, también los teléfonos inalámbricos).

#### **Esta tabla muestra los países que están actualmente bajo el estándar CTR21.**

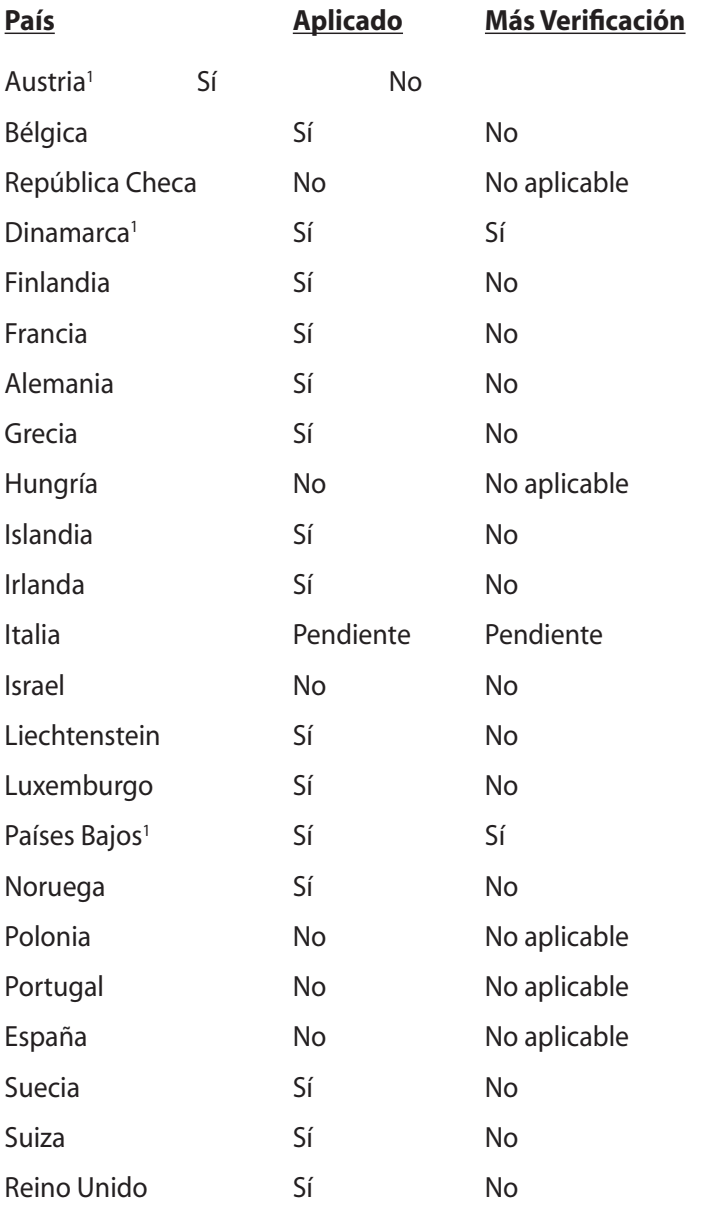

Esta información fue copiada de CETECOM y es suministrada sin garantías. Para actualizaciones de esta tabla, usted puede visitar http://www.cetecom.de/technologies/ctr\_21.html.

1 Requerimientos nacionales se aplicarán solamente si el equipo puede usar disco por pulso (los fabricantes pueden afirmar en la guía del usuario que el equipo está diseñado solamente para compatibilidad con señales DTMF, lo que haría superflua cualquier verificación adicional).

En los Países Bajos se requiere verificación adicional para conexión en serie y facilidades de marcador ID.

## **Declaraciones y comunicados sobre seguridad**

## **Declaración de la Comisión Federal de Comunicaciones**

Este dispositivo cumple con la Parte 15 de las Reglas de la FCC. La operación está sujeta a las dos condiciones siguientes:

- Que este dispositivo no cause interferencias dañinas y
- Que este dispositivo acepte cualquier tipo de interferencia recibida, incluyendo interferencias que puedan causar un funcionamiento indeseado.

Este equipo ha sido puesto a prueba y encontrado en consonancia con los límites establecidos para los dispositivos digitales de clase B, según la Parte 15 de las reglas de la Comisión Federal de Comunicaciones (FCC). Estos límites han sido diseñados para proveer una protección razonable contra interferencias dañina en una instalación residencial. Este equipo genera, usa, y puede irradiar energía de radio frecuencia, y si no está instalado según las instrucciones, puede causar radiointerferencias. Sin embargo, no hay garantía de que no ocurrirán interferencias en una instalación en particular. Si este equipo en efecto causa interferencias en la recepción de radio o televisión, lo que puede ser determinado encendiendo y apagando el equipo, se recomienda al usuario que intente corregir la interferencia con una o varias de las siguientes medidas:

- Reorientar o reposicionar la antena receptora.
- Aumentar la separación entre el equipo y el receptor.
- Conectar el equipo a un enchufe o circuito distinto del que usa el receptor de la interferencia.
- Consultar con su punto de venta o a un técnico experimentado en radio/TV.

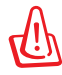

Para cumplir con los límites de emisión establecidos por la FCC se requiere el uso de cables especialmente apantallados para prevenir la interferencia con la recepción de radio y televisión. Es esencial que se use sólo el cable que es suministrado con el equipo. Use solamente cables especialmente apantallados para conectar a este equipo dispositivos I/O. Le recordamos que los cambios o modificaciones que no estén expresamente aprobados por la parte responsable puede anular sus derechos a operar con el equipo.

(Reimpreso desde Código de Regulaciones Federales #47, parte 15.193, 1993. Washington DC: Oficina de Registro Federal, Administración Nacional de Archivos, Oficina de Imprenta del Gobierno de los Estados Unidos)

## **Declaración relacionada con las precauciones sobre la exposición a la radiofrecuencia de FCC**

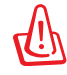

Cualquier cambio o modificación no aprobada expresamente por la parte responsable de la conformidad podría anular la autoridad del usuario para operar el equipo. "El fabricante declara que este dispositivo limita los canales 1 a 11 en el rango de frecuencia 2.4GHz a firmware controlados específicamente en EE.UU."

Este equipo cumple los límites FCC de exposición a la radicación fijados para un entorno no controlado. Para cumplir los requisitos de exposición de RF FCC, evite el contacto directo con la antena transmisora durante la transmisión. Los usuarios finales deben seguir las instrucciones de funcionamiento específicas para cumplir la normativa de exposición de radiofrecuencia.

## **Declaración de conformidad (Directiva R&TTE 1999/5/EC)**

Los siguientes puntos se completaron y se consideran relevantes y suficientes:

- Requisitos esenciales según el [Artículo 3]
- Requisitos de protección para la salud y seguridad según el [Artículo 3.1a]
- Comprobación de la seguridad eléctrica según la norma [EN 60950]
- Requisitos de protección para la compatibilidad electromagnética del [Artículo 3.1b]
- Comprobación de la compatibilidad electromagnética de las normas [EN 301 489-1] & [EN 301 489-17]
- Uso eficaz del espectro de radio según el [Artículo 3.2]
- Conjunto de pruebas de radio según la norma [EN 300 328-2]

## **Advertencia de la marca CE**

# $\epsilon$

#### **Marca CE para dispositivos sin conectividad de red LAN inalámbrica / Bluetooth**

La versión de este dispositivo satisface los requisitos de las directivas de la CEE 2004/108/CE "Compatibilidad electromagnética" y 2006/95/CE "Directiva de tensión baja".

# $C \in \mathbb{O}$

#### **Marca CE para dispositivos con tecnología de red LAN inalámbrica / Bluetooth**

Este equipo cumple los requisitos de la Directiva 1999/5/CE del Parlamento Europeo y la Comisión con fecha de 9 de marzo de 1999 acerca de equipos de radio y telecomunicación y reconocimiento mutuo de su conformidad.

## **Declaración Canadiense para Exposición a Radiaciones IC**

Este equipamiento cumple con los límites de exposición a radiaciones IC en entornos no controlados. Para mantener la conformidad con estos requerimientos, por favor evite el contacto directo con la antena durante la transmisión. El usuario final debe seguir las instrucciones operativas específicas para satisfacer estos parámetros de conformidad.

Su funcionamiento está sujeto a las dos condiciones siguientes:

- Este dispositivo no debe causar interferencias perjudiciales, y
- Este dispositivo debe ser compatible con cualquier interferencia recibida, incluyendo interferencias que podrían provocar un funcionamiento no deseado.

Para prevenir radiointerferencias en servicios con licencia (p.e. sistemas de satélites móviles con canales compartidos) este dispositivo debe ser usado en interiores y alejado de ventanas para proporcionar la máxima protección. Los equipos (o sus antenas transmisoras) instalados en exteriores están sujetos a licencias.

## **Canal de uso inalámbrico para diferentes dominios**

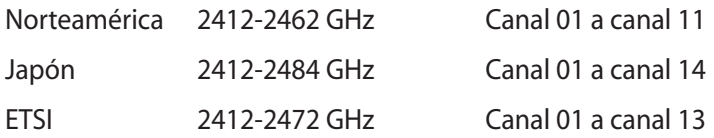

## **Bandas de frecuencia inalámbricas restringidas en Francia**

Algunas áreas de Francia tienen una banda de frecuencia restringida. La potencia máxima autorizada para interiores en el peor caso es:

- 10 mW para toda la banda de 2,4 GHz (2400 MHz–2483,5 MHz)
- 100 mW para frecuencias comprendidas entre 2446,5 MHz y 2483,5 MHz

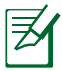

Los canales 10 a 13 (ambos incluidos) funcionan en la banda de 2446,6 MHz a 2483,5 MHz.

Hay pocas posibilidades para el uso en exteriores: en propiedades privadas o en la propiedad privada de personas públicas, el uso está sujeto a un procedimiento de autorización preliminar del Ministerio de defensa, con la potencia máxima autorizada de 100 mW en la banda de 2446,5 a 2483,5 MHz. No se permite el uso en exteriores de propiedades públicas.

En los departamentos mencionados anteriormente, para toda la banda de 2,4 GHz:

- La potencia máxima autorizada en interiores es de 100 mW
- La potencia máxima autorizada en exteriores es de 100 mW

Departamentos en los que el uso de la banda de 2400 a 2483,5 MHz se permite con una potencia EIRP inferior a 100 mW en interiores e inferior a 10 mW en exteriores:

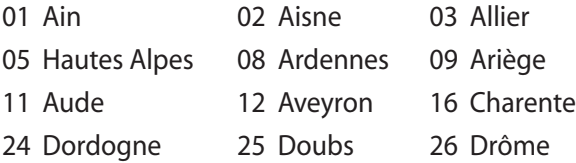

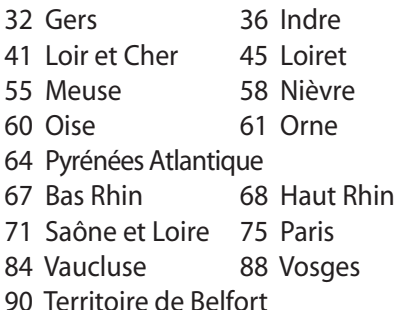

- 37 Indre et Loire
- 50 Manche
- 59 Nord
- 63 Puy du Dôme
- 66 Pyrénées Orientales
- 70 Haute Saône
	- 82 Tarn et Garonne
	- 89 Yonne
	- 94 Val de Marne

Es probable que este requisito cambie en el futuro, permitiendo el uso de la tarjeta LAN inalámbrica en más zonas dentro de Francia. Consulte a la agencia de regulación de telecomunicaciones ART para obtener la información más reciente (www.art-telecom.fr).

夛

La tarjeta WLAN transmite con una potencia inferior a 100 mW, pero superior a 10 mW.

## **Advertencias de Seguridad UL**

UL 1459 requerida para equipos cubriendo telecomunicaciones (teléfonos) destinados a ser conectados eléctricamente a una red de telecomunicaciones que tenga un voltaje de operación a tierra que no exceda picos de 200V, 300V de pico a pico, 105V rms, y estén instalados o se usen de acuerdo con el Código Eléctrico Nacional (NFPA 70).

Cuando use el Módem de su PC Portátil, hay que seguir siempre algunas precauciones básicas de seguridad para reducir los riesgos de fuego, descargas eléctricas y lesiones a personas, incluyendo las siguientes recomendaciones:

- No use el PC Portátil cerca del agua, por ejemplo, cerca de la bañera, la pica del baño, la pica de la cocina, o de lavar la ropa, en un subsuelo húmedo, o cerca de una piscina.
- No use el PC Portátil durante una tormenta eléctrica. Existe cierto riesgo de descarga eléctrica debido a los relámpagos.
- No use el PC Portátil donde haya un escape o fuga de gas.

UL 1642 requerida para baterías de Litio primarias (no recargables) y secundarias (recargables) para uso como fuentes de corriente en los productos electrónicos. Estas baterías contienen litio metálico, o una mezcla de litio, o un Ion de litio, y pueden consistir de una sola célula electroquímica, o de dos o más células conectadas en serie, o en paralelo, o ambas, que convierten la energía química energía eléctrica mediante una reacción química reversible o irreversible.

- No arroje la batería de su PC Portátil al fuego, ya que puede explotar. Siga las normas locales acerca de como deshacerse de esta clase especial de residuo en orden a reducir el riesgo de daño de personas debidos al fuego o explosión.
- No use adaptadores de corriente o baterías de otros dispositivos. Use solamente los adaptadores de corriente certificados UL o baterías suministradas por el fabricante o punto de venta autorizado.

## **Requisitos de Seguridad eléctrica**

Los productos con corriente eléctrica que alcancen 6A y pesen más de 3Kg deberán usar cables certificados con unas características mínimas de: H05VV-F, 3G, 0.75 $\text{mm}^2$  o H05VV-F, 2G, 0.75 $\text{mm}^2$ .

## **Aviso acerca del sintonizador de televisión**

Nota para el instalador de sistemas de televisión por cable: de acuerdo con la norma ANSI / NFPA 70 del Código Eléctrico Nacional (NEC), en particular la Sección 820.93, la instalación debe incluir la unión a tierra de la pantalla del cable coaxial con el de la edificación.

## **REACH**

En cumplimiento del marco reglamentario REACH (registro, evaluación, autorización y restricción de productos químicos), hemos publicado las sustancias que contienen nuestros productos a través del sitio web ASUS REACH, al que puede acceder a través de la dirección http://green.asus.com/english/REACH.htm.

## **Precauciones relacionadas con el litio en los países nórdicos (para baterías de ion-litio)**

CAUTION! Danger of explosion if battery is incorrectly replaced. Replace only with the same or equivalent type recommended by the manufacturer. Dispose of used batteries according to the manufacturer's instructions. (English)

ATTENZIONE! Rischio di esplosione della batteria se sostituita in modo errato. Sostituire la batteria con un una di tipo uguale o equivalente consigliata dalla fabbrica. Non disperdere le batterie nell'ambiente. (Italian)

VORSICHT! Explosionsgefahr bei unsachgemäßen Austausch der Batterie. Ersatz nur durch denselben oder einem vom Hersteller empfohlenem ähnlichen Typ. Entsorgung gebrauchter Batterien nach Angaben des Herstellers. (German)

ADVARSELI! Lithiumbatteri - Eksplosionsfare ved fejlagtig håndtering. Udskiftning må kun ske med batteri af samme fabrikat og type. Levér det brugte batteri tilbage til leverandøren. (Danish)

VARNING! Explosionsfara vid felaktigt batteribyte. Använd samma batterityp eller en ekvivalent typ som rekommenderas av apparattillverkaren. Kassera använt batteri enligt fabrikantens instruktion. (Swedish)

VAROITUS! Paristo voi räjähtää, jos se on virheellisesti asennettu. Vaihda paristo ainoastaan laitevalmistajan sousittelemaan tyyppiin. Hävitä käytetty paristo valmistagan ohjeiden mukaisesti. (Finnish)

ATTENTION! Il y a danger d'explosion s'il y a remplacement incorrect de la batterie. Remplacer uniquement avec une batterie du mêre type ou d'un type équivalent recommandé par le constructeur. Mettre au rebut les batteries usagées conformément aux instructions du fabricant. (French)

ADVARSEL! Eksplosjonsfare ved feilaktig skifte av batteri. Benytt samme batteritype eller en tilsvarende type anbefalt av apparatfabrikanten. Brukte batterier kasseres i henhold til fabrikantens instruksjoner. (Norwegian)

標準品以外の使用は、危険の元になります。交換品を使用する場合、製造者 に指定されるものを使って下さい。製造者の指示に従って処理して下さい。 (Japanese)

ВНИМАНИЕ! При замене аккумулятора на аккумулятор иного типа возможно его возгорание. Утилизируйте аккумулятор в соответствии с инструкциями производителя. (Russian)

## **Información de Seguridad para Unidades Ópticas**

## **Información sobre seguridad del láser**

Las unidades ópticas externas o internas vendidas con este PC portátil contienen un PRODUCTO LÁSER DE CLASE 1 (LASER KLASSE 1 PRODUKT). Las clasificaciones láser pueden encontrarse en el glosario que se encuentra al final de este manual de usuario.

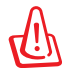

ADVERTENCIA: La realización de ajustes o el desarrollo de procedimientos distintos de los especificados en el manual del usuario podrían provocar una exposición láser peligrosa. No intente desmontar la unidad óptica. Por su seguridad, lleve a arreglar su unidad óptica a un proveedor autorizado de servicio técnico únicamente.

## **Etiqueta de Servicio de Advertencia**

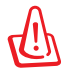

ADVERTENCIA: RADIACIONES VISIBLES AL ABRIR. NO MIRE AL HAZ NI VISUALICE DIRECTAMENTE CON INSTRUMENTOS ÓPTICOS.

## **Regulaciones CDRH**

El Centro para Dispositivos y Salud Radiológica (CDRH -sigla en inglés-) de los EE.UU. de la Administración de Comida y Medicamentos implementó reglas para productos de Láser el 2 de Agosto de 1976. Estas reglas valen para todos los productos manufacturados desde el 1 de Agosto de 1976. El cumplimiento de las reglas es obligatorio para todos los productos comercializados en los Estados Unidos.

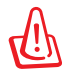

ADVERTENCIA: El uso de controles, ajustes, o procedimientos distintos de los especificados aquí, o en la guía de instalación de productos de láser puede resultar en una peligrosa exposición a la radiación.

## **Advertencia sobre Productos de Macrovision Corporation**

Este producto incorpora una tecnología de protección de los derechos de autor que está protegida por métodos de reclamo de ciertas patentes de los EE.UU. y por otros derechos internacionales de propiedad intelectual poseídos por Macrovision Corporation y otros propietarios de derechos. El uso de esta tecnología de protección de los derechos de autor debe estar autorizado por Macrovision Corporation, y está destinado al uso en el hogar y a otros usos limitados a menos que de otro modo sea autorizado por *Macrovision Corporation*. Las copias de ingeniería o el desmontaje están prohibidas.

## **Aprobación CTR 21 (para PC Portátiles con Módem incorporado)**

**Danish** »Udstyret er i henhold til Rådets beslutning 98/482/EF EU-godkendt til at blive opkoblet på de offentlige telefonnet som enkeltforbundet terminal. På grund af forskelle mellem de offentlige telefonnet i de forskellige lande giver godkendelsen dog ikke i sig selv ubetinget garanti for, at udstyret kan fungere korrekt på samtlige nettermineringspunkter på de offentlige telefonnet. I tilfælde af problemer bør De i første omgang henvende Dem til leverandøren af udstyret.« "Dit apparaat is goedgekeurd volgens Beschikking 98/482/EG van de Raad voor de pan-Europese **Dutch** ansluiting van enkelvoudige eindapparatuur op het openbare geschakelde telefoonnetwerk (PSTN). Gezien de verschillen tussen de individuele PSTN's in de verschillende landen, biedt deze goedkeuring op zichzelf geen onvoorwaardelijke garantie voor een succesvolle werking op elk PSTN-netwerkaansluitpunt. Neem bij problemen in eerste instantie contact op met de leverancier van het apparaat.". 'The equipment has been approved in accordance with Council Decision 98/482/EC for pan-European **English** single terminal connection to the public switched telephone network (PSTN). However, due to differences between the individual PSTNs provided in different countries, the approval does not, of itself, give an unconditional assurance of successful operation on every PSTN network termination point In the event of problems, you should contact your equipment supplier in the first instance.' **Finnish** "Tämä laite on hyväksytty neuvoston päätöksen 98/482/EY mukaisesti liitettäväksi yksittäisenä laitteena yleiseen kytkentäiseen puhelinverkkoon (PSTN) EU:n jäsenvaltioissa. Eri maiden yleisten kytkentäisten puhelinverkkojen välillä on kuitenkin eroja, joten hyväksyntä ei sellaisenaan takaa häiriötöntä toimintaa kaikkien yleisten kytkentäisten puhelinverkkojen liityntäpisteissä. Ongelmien ilmetessä ottakaa viipymättä yhteyttä laitteen toimittajaan." «Cet équipement a reçu l'agrément, conformément à la décision 98/482/CE du Conseil, concernant la **French** connexion paneuropéenne de terminal unique aux réseaux téléphoniques publics commutés (RTPC). Toutefois, comme il existe des différences d'un pays à l'autre entre les RTPC, l'agrément en soi ne constitue pas une garantie absolue de fonctionnement optimal à chaque point de terminaison du réseau RTPC. En cas de problème, vous devez contacter en premier lieu votre fournisseur.» "Dieses Gerät wurde gemäß der Entscheidung 98/482/EG des Rates europaweit zur Anschaltung als **German** einzelne Endeinrichtung an das öffentliche Fernsprechnetz zugelassen. Aufgrund der zwischen den öffentlichen Fernsprechnetzen verschiedener Staaten bestehenden Unterschiede stellt diese Zulassung an sich jedoch keine unbedingte Gewähr für einen erfolgreichen Betrieb des Geräts an jedem Netzabschlußpunkt dar. Falls beim Betrieb Probleme auftreten, sollten Sie sich zunächst an ihren Fachhändler wenden."

«Ο εξοπλισμός έχει εγκριθεί για πανευρωπαϊκή σύνδεση μεμονωμέου τερματικού με το δημόσιο **Greek** τηλεφωνικό δίκτυο μεταγωγής (PSTN), σύμφωνα με την απόφαση 98/482/ΕΚ του Συμβουλίου ωστόσο, επειδή υπάρχουν διαφορές μεταξύ των επιμέρους PSTN που παρέχονται σε διάφορες χώρες, η έγκριση δεν παρέχει αφ' εαυτής ανεπιφύλακτη εξασφάλιση επιτυχούς λειτουργίας σε κάθε σημείο απόληξης του δικτύου PSTN.

> Εάν ανακύψουν προβλήματα, θα πρέπει κατ' αργάς να απευθύνεστε στον προμηθευτή του εξοπλισμού  $\sigma$ ας.

**Italian** «La presente apparecchiatura terminale è stata approvata in conformità della decisione 98/482/CE del Consiglio per la connessione paneuropea come terminale singolo ad una rete analogica PSTN. A causa delle differenze tra le reti dei differenti paesi, l'approvazione non garantisce però di per sé il funzionamento corretto in tutti i punti di terminazione di rete PSTN.

In caso di problemi contattare in primo luogo il fornitore del prodotto.»

«Este equipamento foi aprovado para ligação pan-europeia de um único terminal à rede telefónica **Portuguese**pública comutada (RTPC) nos termos da Decisão 98/482/CE. No entanto, devido às diferenças existentes entre as RTPC dos diversos países, a aprovação não garante incondicionalmente, por si só, um funcionamento correcto em todos os pontos terminais da rede da RTPC.

> Em caso de problemas, deve entrar-se em contacto, em primeiro lugar, com o fornecedor do equipamento.

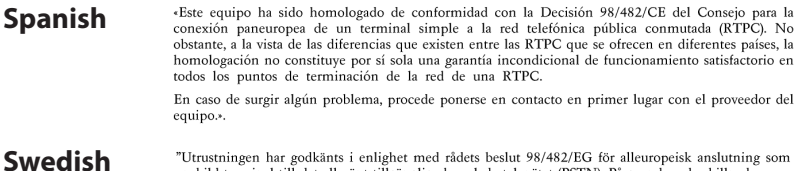

"Utrustningen har godkänts i enlighet med rådets beslut 98/482/EG för alleuropeisk anslutning som<br>enskild terminal till det allmänt tillgängliga kopplade telenätet (PSTN). På grund av de skillnader som<br>finns mellan telenät

Om problem uppstår bör ni i första hand kontakta leverantören av utrustningen."

## **Etiqueta ecológica de la Unión Europea**

Este equipo portátil ha sido galardonado con la etiqueta EU Flower, lo que significa que este producto tiene las siguientes características:

- 1. Consumo de energía reducido en los modos de operación y espera.
- 2. Uso limitado de metales pesados tóxicos.
- 3. Uso limitado de sustancias perjudiciales para el medio ambiente y la salud.
- 4. Reducción del uso de recursos naturales fomentando el reciclaje.
- 5. Período de vida útil del producto ampliado gracias a actualizaciones sencillas y disponibilidad prolongada de componentes de repuesto.
- 6. Basura sólida reducida gracias a la directiva de retirada de los productos.

Para obtener más información sobre la etiqueta EU Flower, visite la página principal de la etiqueta ecológica de la Unión Europea en http://europa.eu.int/ecolabel.

## **Retirada y reciclaje**

Los equipos informáticos antiguos, equipos portátiles y otros equipos electrónicos contienen productos químicos peligrosos que podrían ser perjudiciales para el medio ambiente si se eliminan en un vertedero junto con la basura doméstica. Reciclándolos, los metales, plásticos y componentes de los equipos antiguos se dividen y reutilizan para fabricar productos nuevos. Además, el entorno queda protegido ante la liberación de productos químicos perjudiciales.

ASUS trabaja con distintos proveedores de servicios de reciclaje que ofrecen los más altos niveles de protección de nuestro entorno, garantizando la seguridad y cumpliendo con la legislación medioambiental internacional. Nuestro compromiso a la hora de reciclar equipos antiguos surge de nuestro trabajo por proteger el entorno de muchas formas.

Para más información acerca del reciclaje de productos ASUS y la obtención de contactos, visite GreenASUS Takeback y la página de Reciclado (http://green.asus.com/english/takeback.htm).

### **Este producto está protegido por una o varias de las siguientes patentes de Estados Unidos:**

7,416,423; 7,415,588; 7,413,402; 7,411,791; 7,408,855; 7,403,378; 7,400,721; 7,399,011; 7,394,533; 7,392,968; 7,388,754; 7,388,752; 7,388,743; 7,382,605; 7,382,314; 7,375,952; 7,374,433; 7,373,493; 7,369,402; 7,369,064; 7,362,568; 7,362,521; 7,362,276; 7,361,034; 7,359,209; 7,359,189; 7,355,372; 7,353,408; 7,352,586; 7,343,645; 7,342,777; 7,342,193; 7,332,990; 7,328,354; 7,327,568; 7,325,241; 7,321,523; 7,319,585; 7,304,257; 7,299,479; 7,294,021; 7,294,011; 7,293,890; 7,293,273; 7,276,660; 7,267,566; 7,261,579; 7,261,573; 7,261,331; 7,259,342; 7,257,761; 7,245,488; 7,241,946; 7,234,971; 7,233,555; 7,229,000; 7,224,657; 7,223,021; 7,218,587; 7,218,096; 7,213,250; 7,203,856; 7,193,580; 7,189,937; 7,187,537; 7,185,297; 7,184,278; 7,164,089; 7,161,541; 7,149,911; 7,148,418; 7,137,837; 7,133,279; 7,130,994; 7,125,282; 7,120,018; 7,111,953; 7,103,765; 7,100,087; 7,091,735; 7,088,592; 7,088,119; 7,086,887; 7,085,130; 7,078,882; 7,068,636; 7,066,751; 7,061,773; 7,047,598; 7,047,541; 7,043,741; 7,039,415; 7,035,946; 7,002,804; 6,980,159; 6,969,266; 6,946,861; 6,938,264; 6,933,927; 6,922,382; 6,873,064; 6,870,513; 6,843,407; 6,842,150; 6,827,589; 6,819,564; 6,817,510; 6,788,944; 6,783,373; 6,782,451; 6,775,208; 6,768,224; 6,760,293; 6,742,693; 6,732,903; 6,728,529; 6,724,352; 6,717,802; 6,717,074; 6,711,016; 6,694,442; 6,693,865; 6,687,248; 6,671,241; 6,657,548; 6,639,806; 6,622,571; 6,618,813; 6,612,850; 6,600,708; 6,561,852; 6,515,663; 6,509,754; 6,500,024; 6,491,359; 6,456,580; 6,456,492; 6,449,224; 6,449,144; 6,430,060; 6,415,389; 6,412,036; 6,407,930; 6,396,419; 6,396,409; 6,377,033; 6,339,340; 6,330,996; 6,310,779; 6,305,596; 6,301,778; 6,253,284; 6,226,741; 6,147,467; 6,095,409; 6,094,367; 6,085,331; 6,041,346; 5,963,017;

Diseño de patentes de EE.UU. D563,594; D557,695; D545,803; D542,256; D538,276; D534,889; D518,041; D510,325; D510,324; D509,194; patentes pendientes.

# **Información de Copyright**

Ninguna parte de este manual, incluidos los productos y el software descrito en él, pueden ser reproducidos, enviados, transcritos, almacenados en otro sistema, o traducidos a ningún idioma mediante ningún medio, salvo con documentación guardada por el comprador para otras fines, sin el escrito expreso de ASUSTeK COMPUTER INC. ("ASUS").

ASUS PROPORCIONA ESTE MANUAL "TAL Y COMO SE PRESENTA" SIN GARANTÍAS DE NINGÚN TIPO, YA SEAN EXPLÍCITAS O IMPLÍCITAS, INCLUYENDO PERO NO LIMITÁNDOSE A LAS GARANTÍAS IMPLÍCITAS, CONDICIONES DE MERCADO O AJUSTES A CUALQUIER PROPÓSITO. EN NINGÚN EVENTO ASUS, SUS DIRECTORES, OFICIALES, EMPLEADOS O AGENTES SERÁN RESPONSABLES POR CUALQUIER DAÑO, YA SEA INDIRECTO, ESPECIAL, INCIDENTAL, O CONSECUENCIAL (INCLUYENDO DAÑOS POR PERDIDA DE BENEFICIOS, NEGOCIOS, PERDIDAS DE USO O DATOS, INTERRUPCIÓN DE NEGOCIO O SIMILARES), INCLUSO SI ASUS HA SIDO ADVERTIDO DE QUE LA POSIBILIDAD DE ESTOS DAÑOS PUEDE SUCEDERSE POR CUALQUIER DEFECTO O ERROR EN SUS MANUALES O PRODUCTOS.

Los nombres de productos y corporaciones que aparecen en este manual pueden o no estar registradas por marcas o copyrights de sus respectivas compañías, y se utilizan solamente como identificación o explicación y en beneficio del propietario, sin intención de infringir.

LAS ESPECIFICACIONES E INFORMACIÓN CONTENIDA EN ESTE MANUAL SE PROPORCIONA SOLO PARA USO INFORMAL, PUEDEN VERSE SUJETAS A CAMBIOS SIN PREVIO AVISO, Y NO PONDRÍAN A ASUS EN NINGÚN COMPROMISO. ASUS NO ASUME NINGUNA RESPONSABILIDAD O RELACIÓN CON LOS ERRORES O IMPERFECCIONES QUE PUEDAN APARECER EN ESTE MANUAL, INCLUYENDO EL PRODUCTO Y EL SOFTWARE DESCRITO EN ÉL.

#### **Copyright © 2009 ASUSTeK COMPUTER INC. Todos los Derechos Reservados.**

# **Limitación de responsabilidad**

Pueden aparecer circunstancias en las que por un fallo por parte de ASUS u otra responsabilidad, pueda IMPUGNAR los daños a ASUS. En estas circunstancias, independientemente de la base por la que está autorizado a reclamar estos daños, ASUS será responsable solamente por daños personales (incluyendo la muerte) y daños a la propiedad real y tangible de la persona; o cualquier otro daño directo y real derivado de la omisión o fallo al realizar tareas legales bajo este Acuerdo de garantía, hasta el límite del precio contratado de cada producto.

ASUS sólo será responsable de la indemnización por su pérdida, daños o reclamaciones basadas en un contrato o por infringimiento bajo esta declaración de garantía.

Este límite también se aplica a los proveedores ASUS y sus distribuidores. Este es el límite máximo por el que ASUS, sus proveedores y su distribuidor serán responsables de forma colectiva.

BAJO NINGUNA CIRCUNSTANCIA, ASUS SERÁ RESPONSABLE DE LO SIGUIENTE: (1) RECLAMACIONES DE DAÑOS SOBRE USTED DE PARTE DE TERCEROS; (2) PÉRDIDA O DAÑOS EN LSO REGISTROS O DATOS; O (3) DAÑOS ESPECIALES INDIRECTOS O ACCIDENTALES O NINGÚN DAÑO ECONÓMICO DERIVADO (INCLUYENDO LA PÉRDIDA DE GANANCIAS O AHORROS), INCLUSO SI ASUS, SUS PROVEEDORES O SU DISTRIBUIDOR SON INFORMADOS DE ESTA POSIBILIDAD.

## **Servicio y Soporte**

Visite nuestro sitio web multilingüe **http://support.asus.com**

#### **EC Declaration of Conformity**

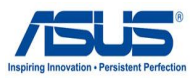

#### **We, the undersigned,**

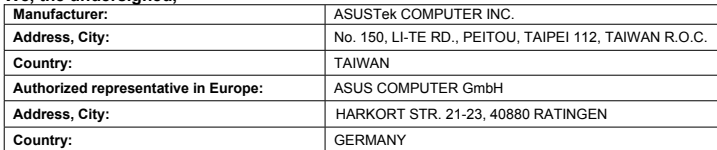

#### **declare the following apparatus:**

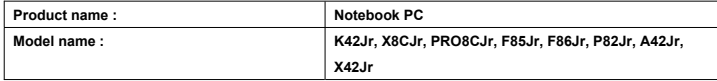

#### **conform with the essential requirements of the following directives:**

**2004/108/EC-EMC Directive**

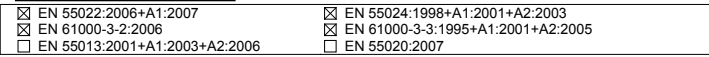

#### **1999/5/EC-R &TTE Directive**

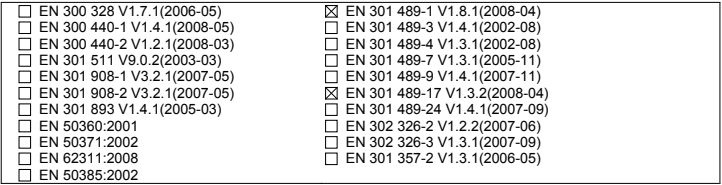

#### **2006/95/EC-LVD Directive**

EN 60950-1:2001+A11:2004 EN60065:2002+A1:2006

**CE marking**

CEO (EC conformity marking)

Position : **CEO**

Name : **Jerry Shen**

lun

Signature : **\_\_\_\_\_\_\_\_\_\_**

**Declaration Date: Nov. 20, 2009** 

**Year to begin affixing CE marking:2009**
# **EC Declaration of Conformity**

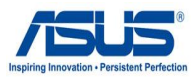

#### **We, the undersigned,**

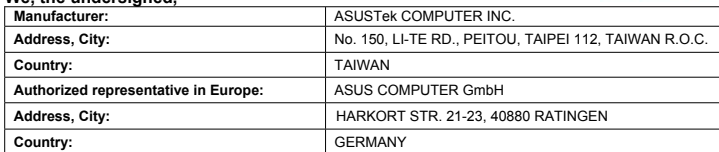

#### **declare the following apparatus:**

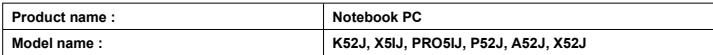

#### **conform with the essential requirements of the following directives:**

**2004/108/EC-EMC Directive**

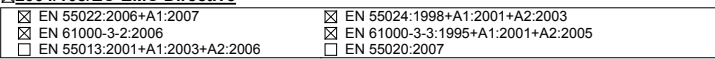

#### **1999/5/EC-R &TTE Directive**

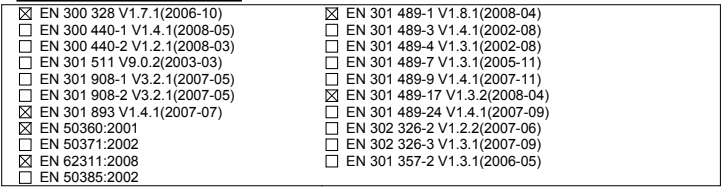

## **2006/95/EC-LVD Directive**

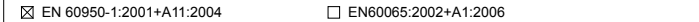

**CE marking**

CEO (EC conformity marking)

Position : **CEO** Name : **Jerry Shen**

lur

Signature : **\_\_\_\_\_\_\_\_\_\_**

**Declaration Date: Nov. 20, 2009** 

**Year to begin affixing CE marking:2009** 

# **EC Declaration of Conformity**

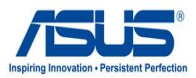

#### **We, the undersigned,**

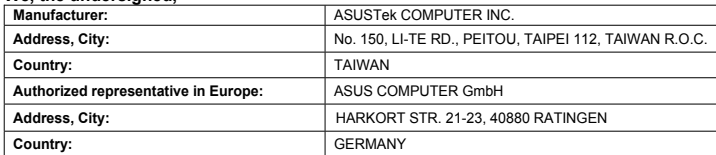

### **declare the following apparatus:**

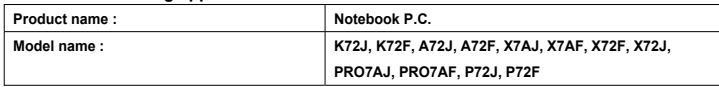

### **conform with the essential requirements of the following directives:**

# **2004/108/EC-EMC Directive**

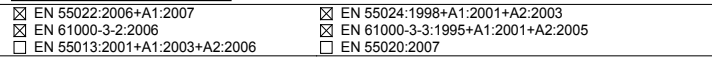

#### **1999/5/EC-R &TTE Directive**

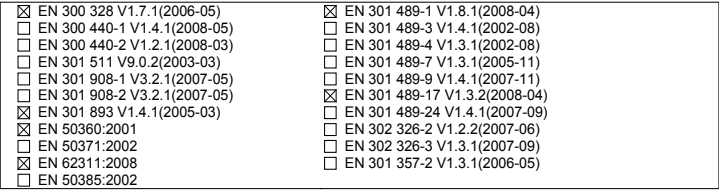

# **2006/95/EC-LVD Directive**

EN 60950-1:2001+A11:2004 EN60065:2002+A1:2006

**CE marking**

CEO

(EC conformity marking)

Position : **CEO** Name : **Jerry Shen**

len

Signature : **\_\_\_\_\_\_\_\_\_\_**

**Declaration Date: Dec. 23, 2009** 

**Year to begin affixing CE marking:2009**